Firmware Tde Macno

# User's manual **Stall Control application n°04**

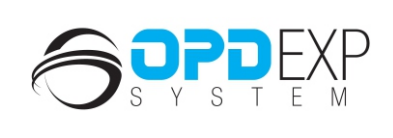

 $\Box$ 

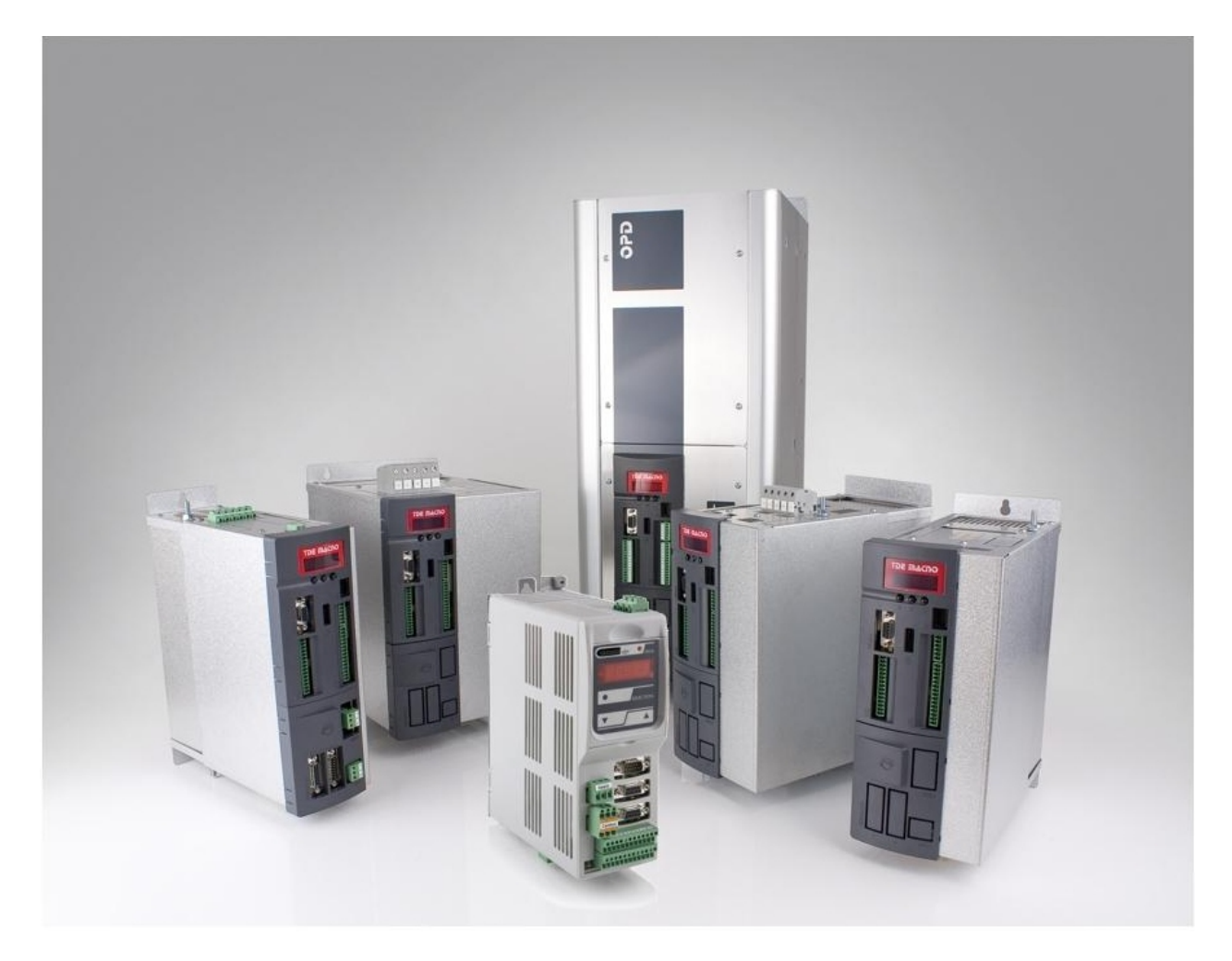

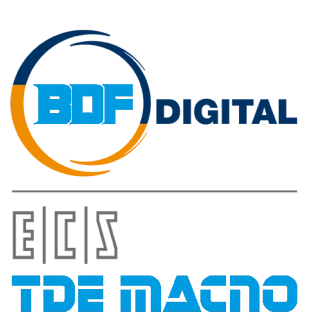

# **SOMMARIO**

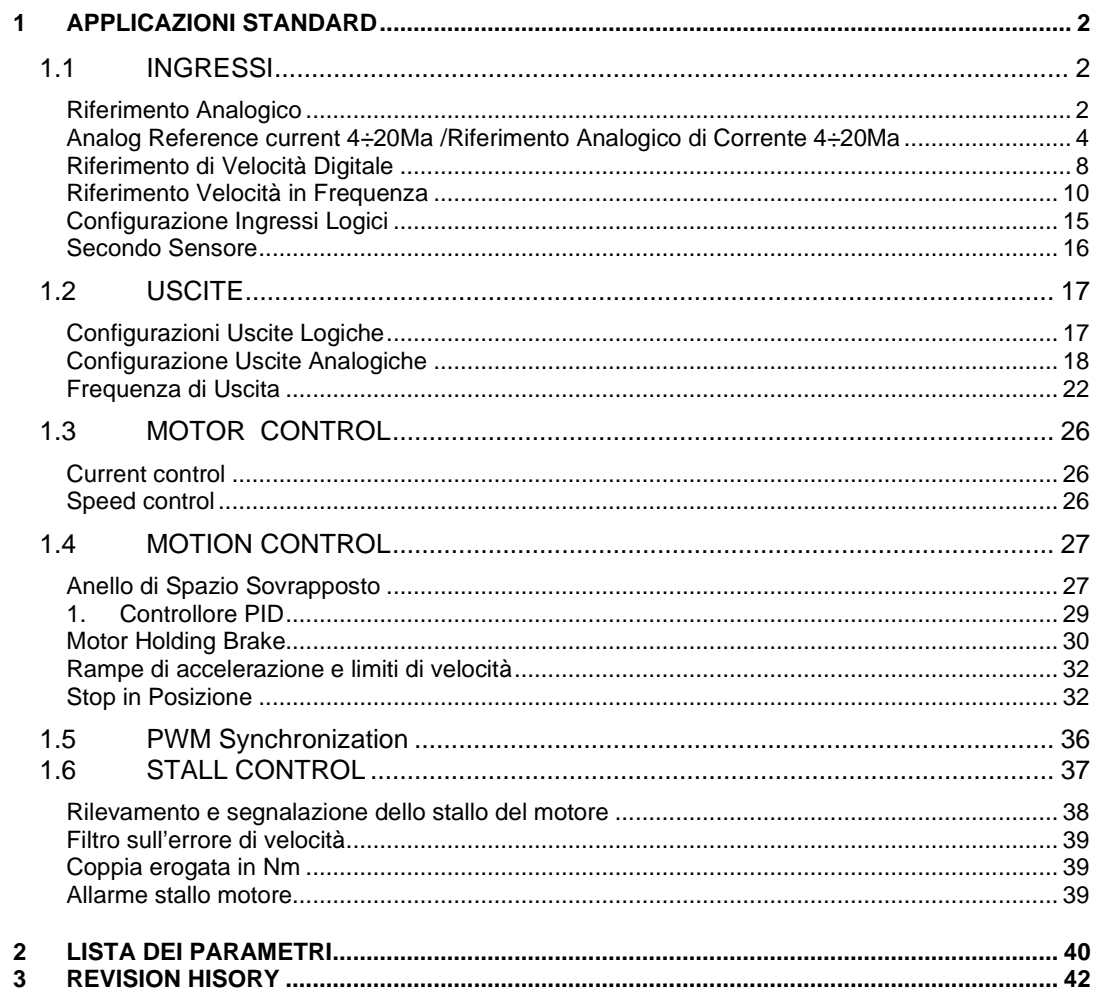

# **VERSIONE APPLICAZIONE 4.00**

# <span id="page-3-0"></span>**1 APPLICAZIONI STANDARD**

# <span id="page-3-1"></span>**1.1 INGRESSI**

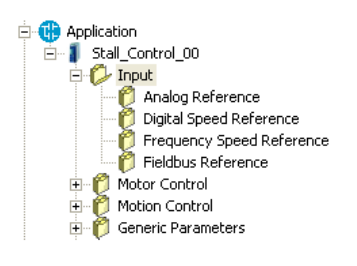

<span id="page-3-2"></span>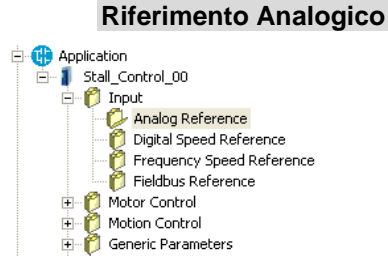

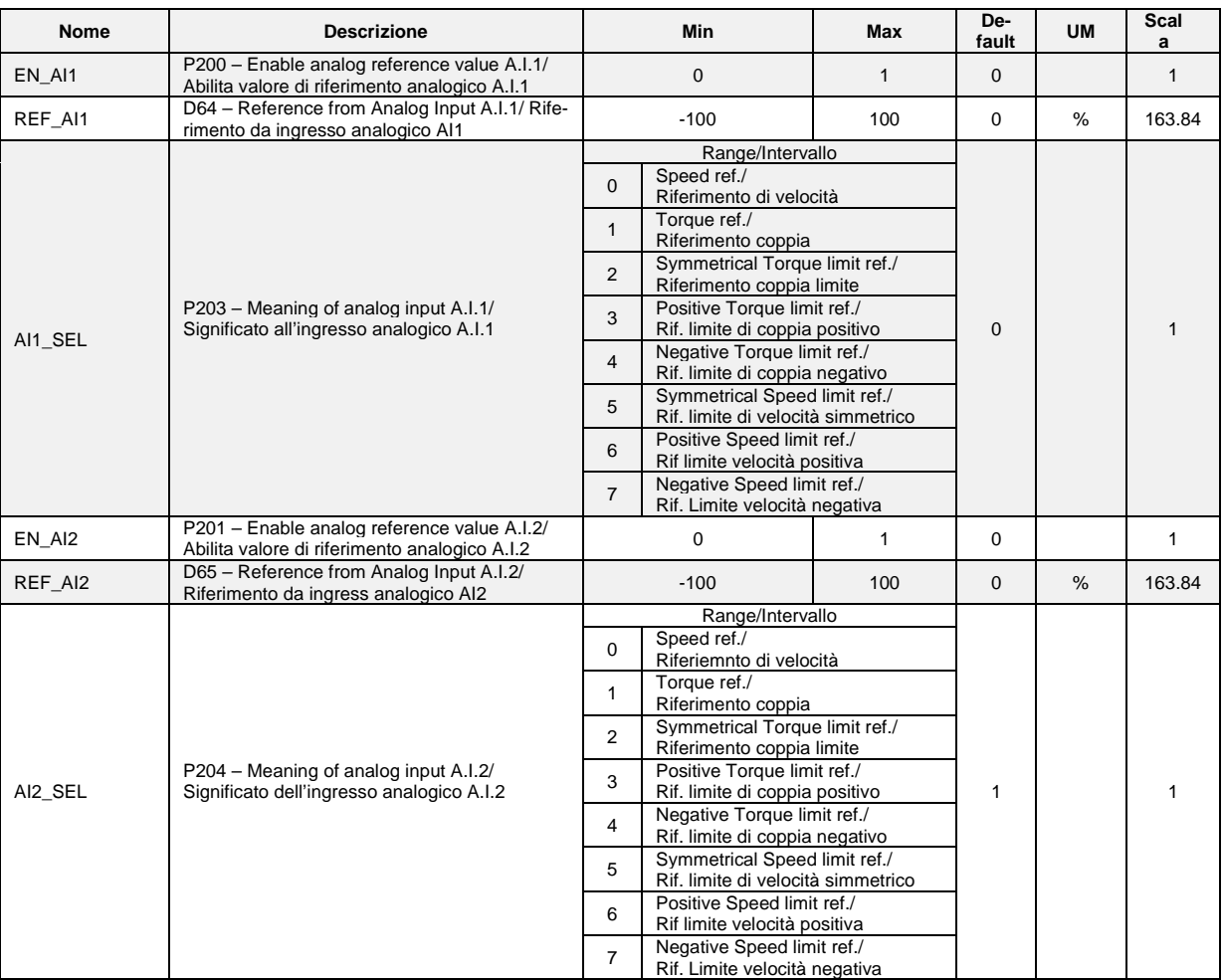

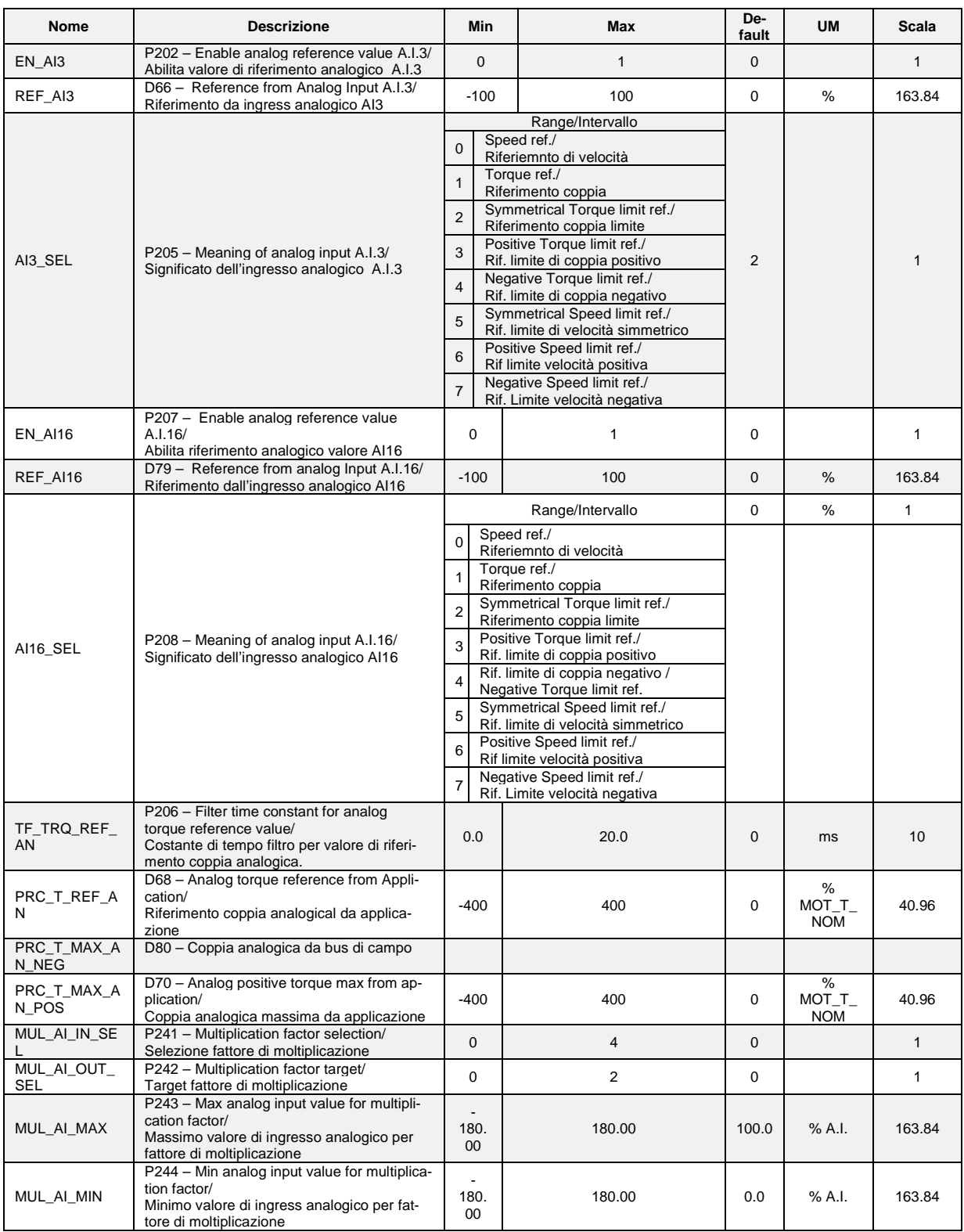

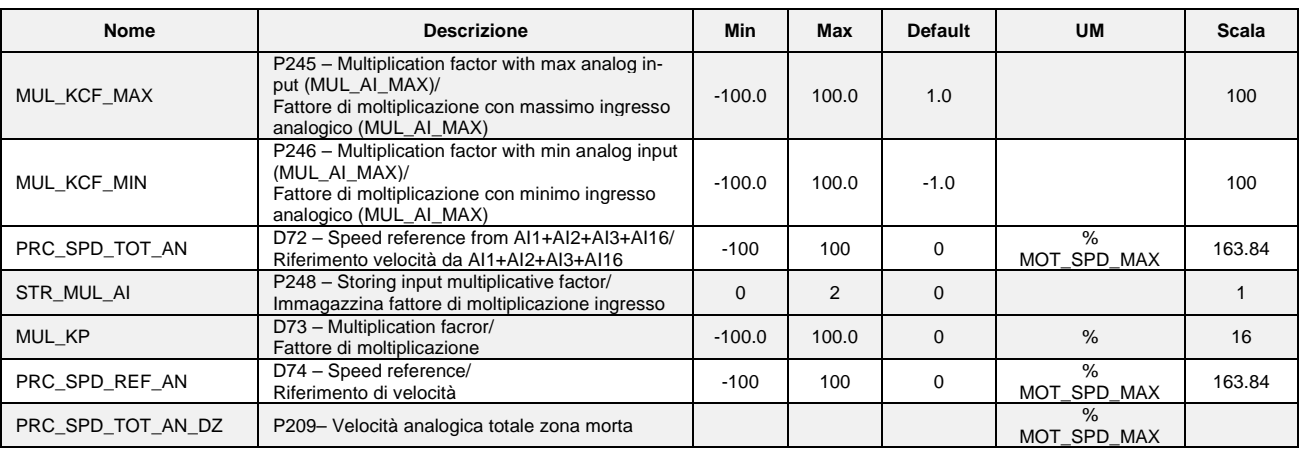

#### <span id="page-5-0"></span>**Analog Reference current 4÷20Ma /Riferimento Analogico di Corrente 4÷20Ma**

Se l'utente vuole dare i riferimenti in corrente (segnali 4÷20 mA), è necessario impostare correttamente il dip-switch sw1 nella display card (vedere il manuale di installazione 5.2.17). Quindi per ogni ingresso analogico è possibile abilitare, con le connessioni C95÷C97, la corretta gestione software di questi ingressi. Quando la funzione 4÷20 mA è abilitata, automaticamente viene posto KP\_Ax=125% e OFFSET\_Aix=-25%, in questo modo con 4 mA il riferimento è 0 e con 20 mA il riferimento è 100%. Inoltre vi è una limitazione software inferiore allo 0%, quindi con riferimento di corrente inferiore a 4 mA, il riferimento reale è 0.

I riferimenti sono tutti abilitabili separatamente attraverso delle connessioni o delle funzioni logiche di ingresso. Nel caso dei riferimenti di velocità e di coppia si avrà la somma di tutti i riferimenti abilitati, nel caso del limite di coppia e di velocità prevarrà il limite abilitato più restrittivo, tra la somma di quelli analogici e quello imposto via Fieldbus

Si possono avere fino a tre ingressi analogici differenziali (A.I.1 ÷ A.I.16)  $\pm$  10V che, dopo essere stati convertiti in digitale con 14 bit di risoluzione, potranno essere:

- o Condizionati attraverso un offset digitale ed un coefficiente moltiplicativo
- o Abilitati in modo indipendente attraverso degli ingressi logici configurabili o delle connessioni
- o Configurati come significato attraverso la connessione relativa (**P203** ÷ **P205**)
- Sommati tra loro per i riferimenti con la medesima configurazione

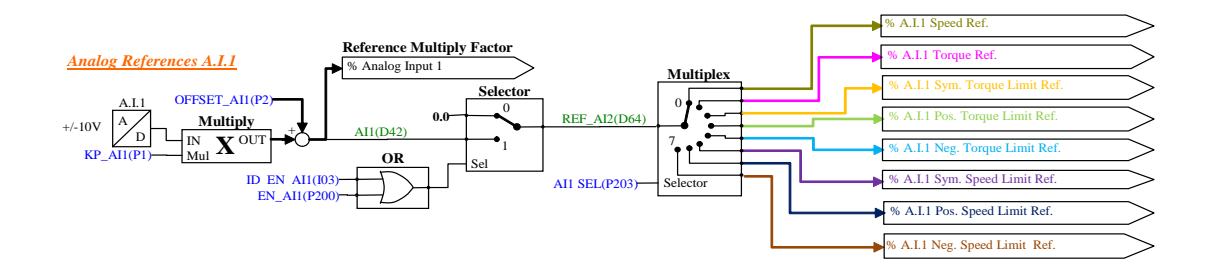

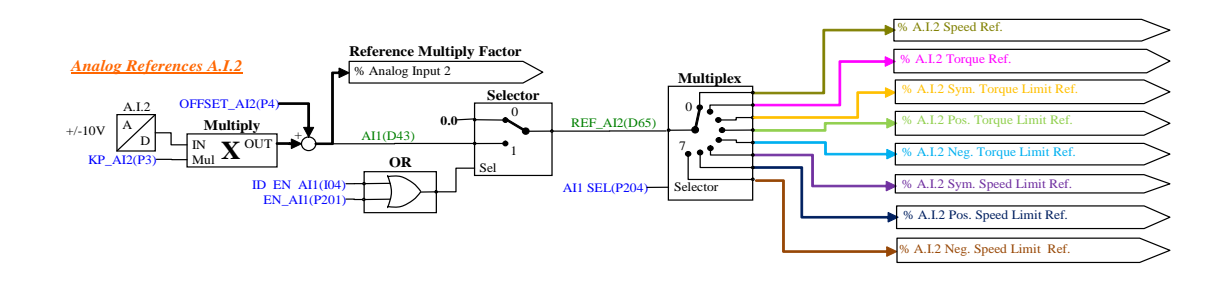

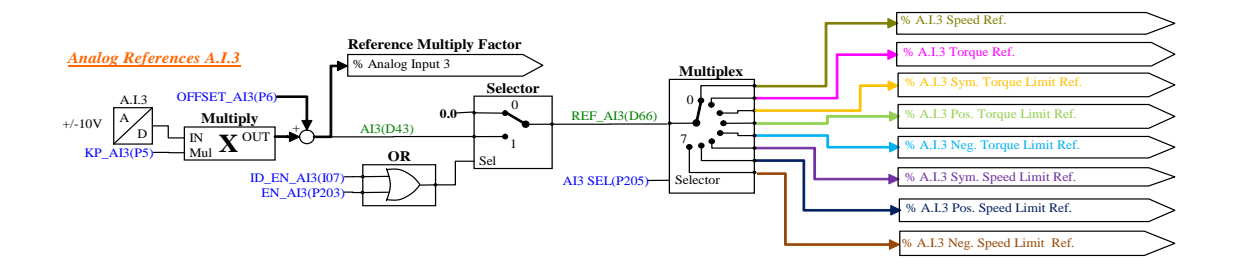

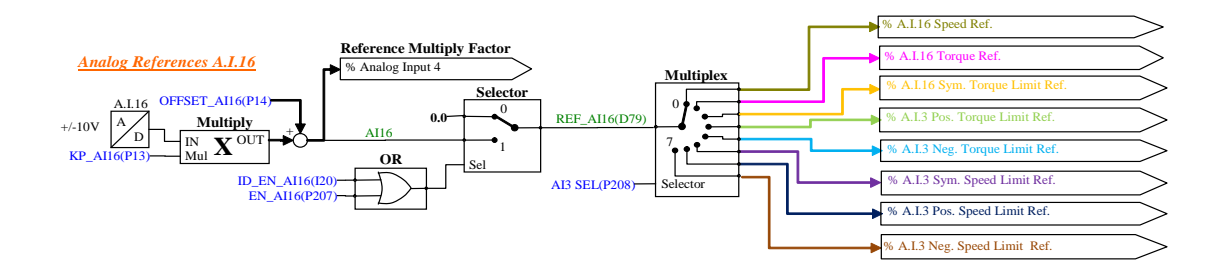

# *Neg.Speed Limit Ref.*

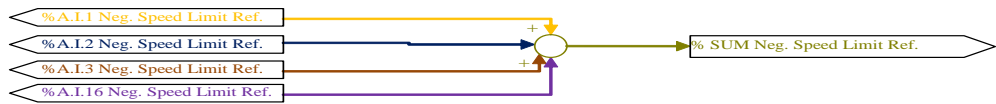

#### *Pos.Torque Limit Ref.*

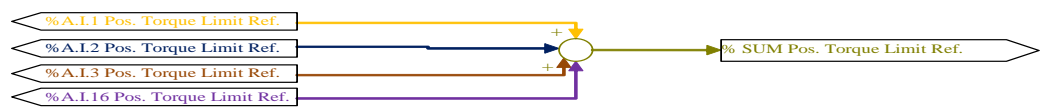

#### *Sym. Torque Limit Ref.*

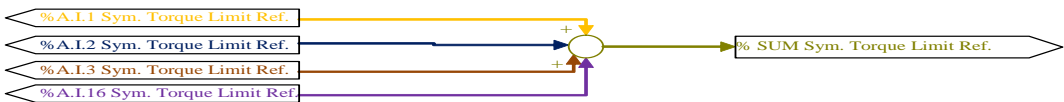

#### *Sym. Speed Limit Ref.*

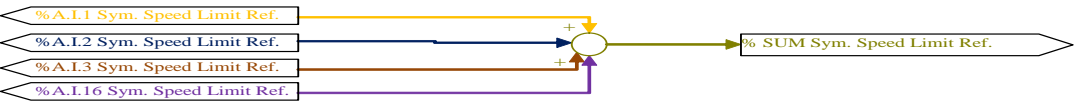

# *Neg.Torque Limit Ref.*

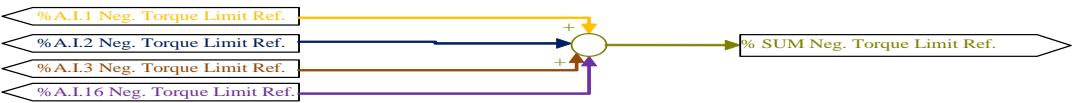

#### *Sym. Speed Limit Ref.*

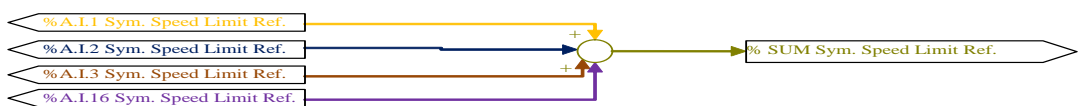

## *Pos.Torque Limit Ref.*

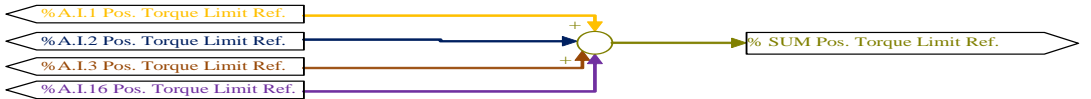

Per esempio nel caso di A.I.1 il risultato del condizionamento è dato dalla seguente equazione: **REF1= ((A.I.1/10)\*P1) + P2**

Con un'opportuna scelta del fattore correttivo e dell'offset si potranno ottenere le più svariate relazioni lineari fra il segnale di ingresso ed il riferimento generato, come sotto esemplificato.

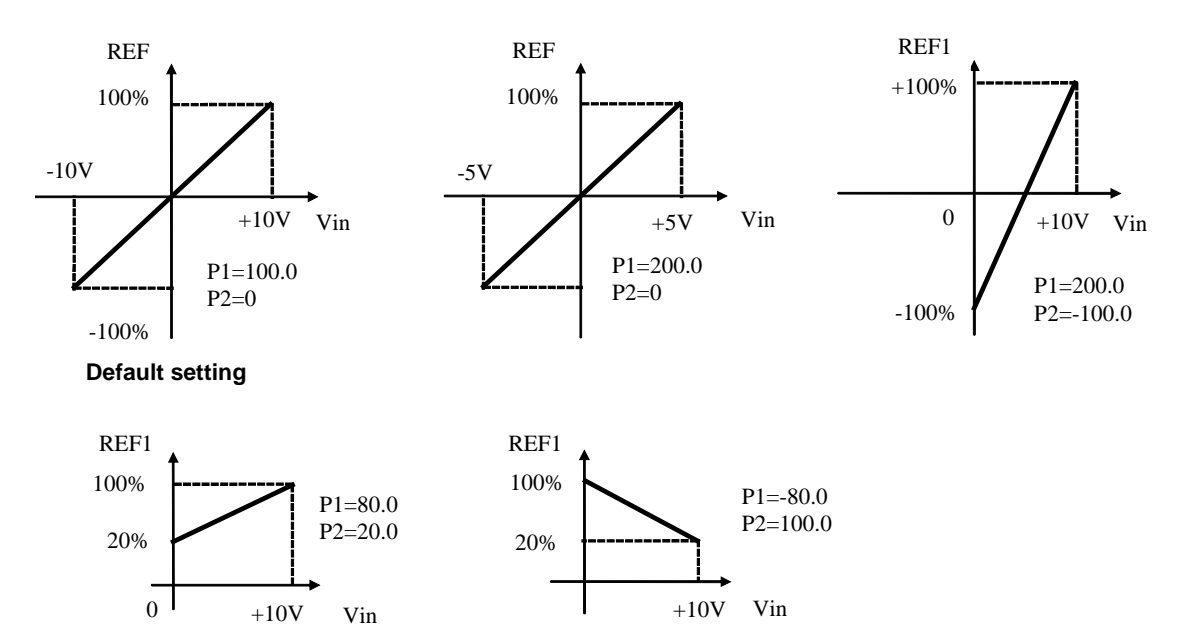

Nota: per i parametri che impostano l'offset (P02, P04 e P06) è stata scelta una rappresentazione ad interi su base 16383, questo per avere la massima risoluzione possibile sulla loro impostazione.

Per esempio se P02=100  $\longrightarrow$  offset = 100/16383 = 0.61%

Come detto, l'abilitazione di ogni ingresso analogico è indipendente e potrà essere data in modo permanente utilizzando la connessione corrispondente, oppure potrà essere comandata da un ingresso logico dopo averlo opportunamente configurato. Ad esempio per l'abilitazione dell'ingresso **A.I.1** si possono utilizzare la connessione **P200** o la funzione logica di ingresso **I03** che di default è assegnata all'ingresso logico 3.

Le connessioni P203 ÷ P205 servono x configurare separatamente i tre ingressi analogici:

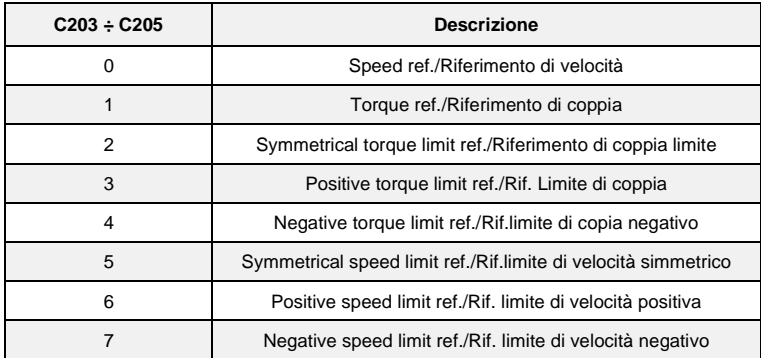

E' possibile configurare più ingressi al medesimo significato, in tal modo i riferimenti corrispondenti, se abilitati, verranno sommati.

Nota: agendo opportunamente sul coeff. moltiplicativo relativo ad ogni riferimento si potrà quindi effettuare anche la differenza tra due segnali.

Nel caso del limite di coppia, qualora non via sia alcun ingresso analogico configurato a tale significato e abilitato, il riferimento viene automaticamente posto al massimo rappresentabile, ovvero al 400%. Nella grandezza interna d32 è possibile visualizzare il limite di coppia imposto dall'applicazione.

Nel caso del riferimento di coppia è presente un filtro del primo ordine con costante di tempo impostabile in ms nel parametro P206. Nella grandezza interna D10 è possibile visualizzare il riferimento di coppia imposto dall'applicazione.

## **Riferimento di Velocità Digitale**

<span id="page-9-0"></span>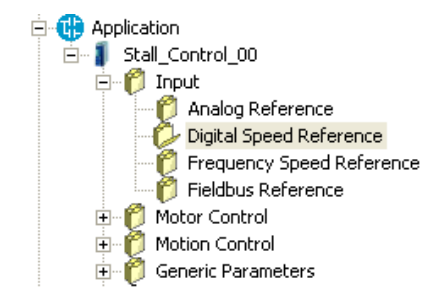

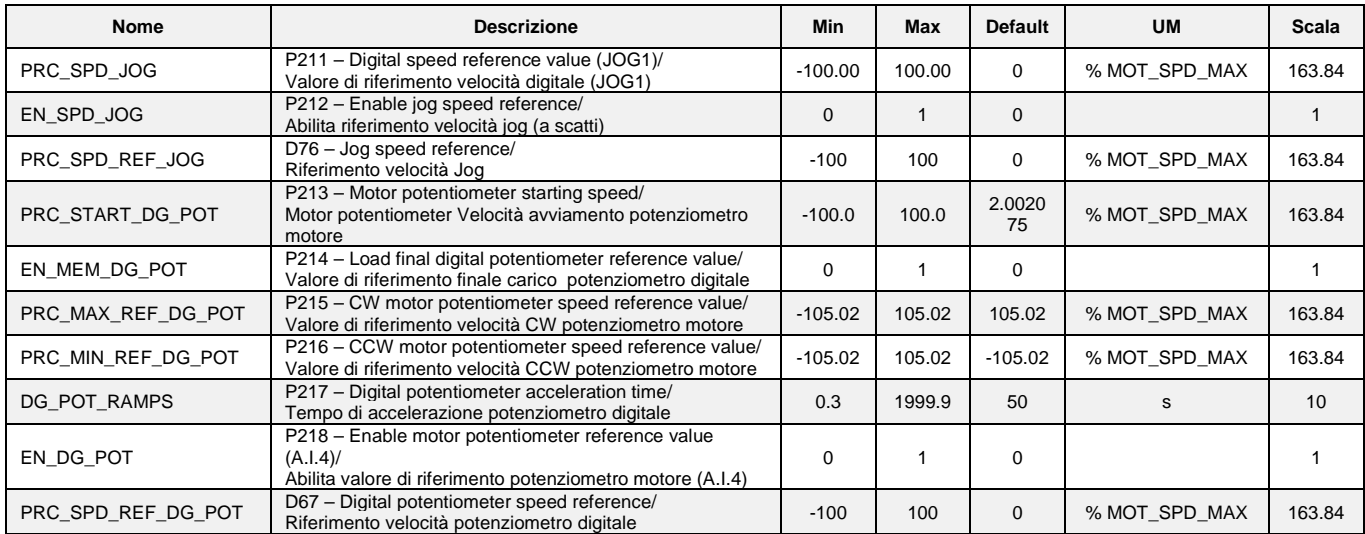

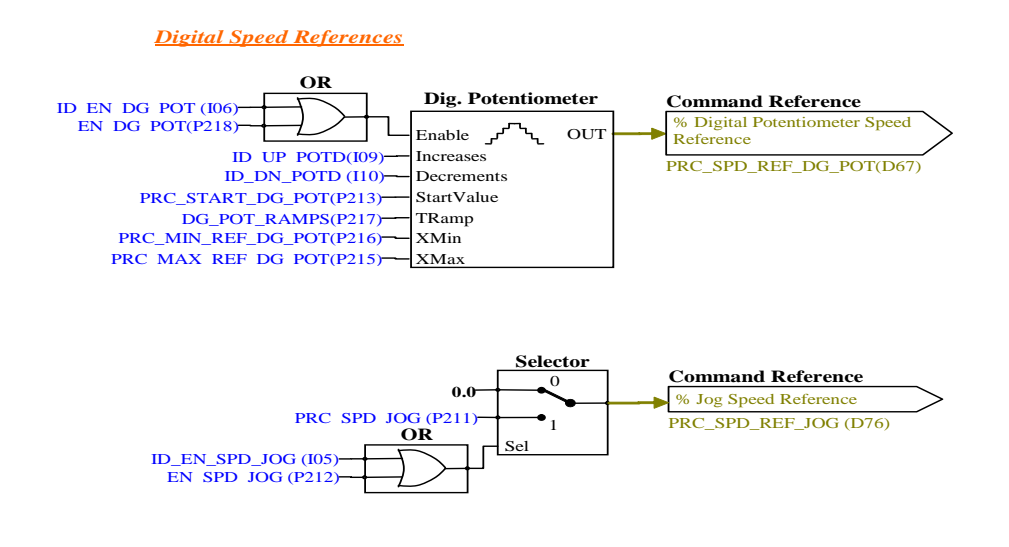

# **1.1.1.1 Riferimento Digitale di Velocità (Jog)**

Il valore programmato nel parametro **P211** può essere utilizzato come riferimento digitale di velocità, o attivando la funzione logica "Abilitazione Jog" I.05 assegnata ad un ingresso (di default è l'ingresso L.I.5) o attivando la connessione **P212**=1. La risoluzione è pari a 1/10000 della velocità massima di lavoro.

## **1.1.1.2 Riferimento di Velocità da Potenziometro Digitale**

È una funzione che permette di ottenere un riferimento di velocità aggiustabile da morsettiera tramite l'uso di due ingressi logici a cui sono assegnate le funzioni di ingresso "Aumenta pot.digitale **I09**" (ID\_UP\_POTD) e "Diminuisci pot.digitale **I10**" (ID\_DN\_POTD) . Il riferimento è ottenuto tramite l'incremento o il decremento di un contatore interno mediante le funzioni ID\_UP\_POTD e ID\_DN\_POTD rispettivamente. La velocità di incremento o decremento è fissata dal parametro **P217** (tempo di accelerazione del pot.digitale) che fissa in secondi il tempo che ci impiega il riferimento a passare da 0 a 100% tenendo sempre attivo ID\_UP\_POTD (tale tempo è lo stesso per passare da 100.0% a 0.0% tenendo attivo ID\_DN\_POTD). Se si attivano contemporaneamente ID\_UP\_POTD e ID\_DN\_POTD il riferimento rimane fermo. Il movimento del riferimento è abilitato solamente quando il convertitore è in marcia (on-line).

Il funzionamento è riassunto nella seguente tabella:

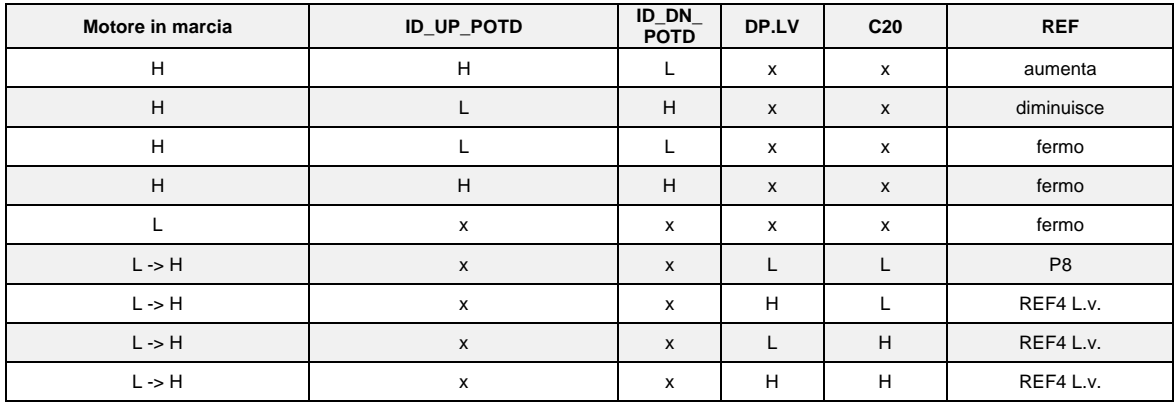

H = attivo  $x =$  non importa L = non attivo L -> H = Passaggio da Off-line a On-line

Il riferimento del potenziometro digitale richiede per essere abilitato l'attivazione della funzione **I06**  dopo averla assegnata ad un ingresso o l'attivazione della connessione **P218** (P218=1) . Nei parametri **P215** e **P216** è possibile impostare con segno il massimo ed il minimo valore ammesso per il riferimento da potenziometro digitale.

# **Riferimento Velocità in Frequenza**

<span id="page-11-0"></span>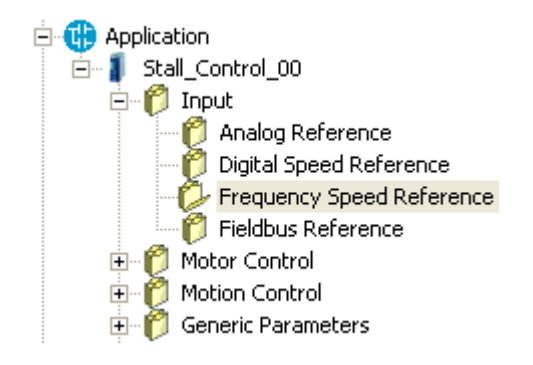

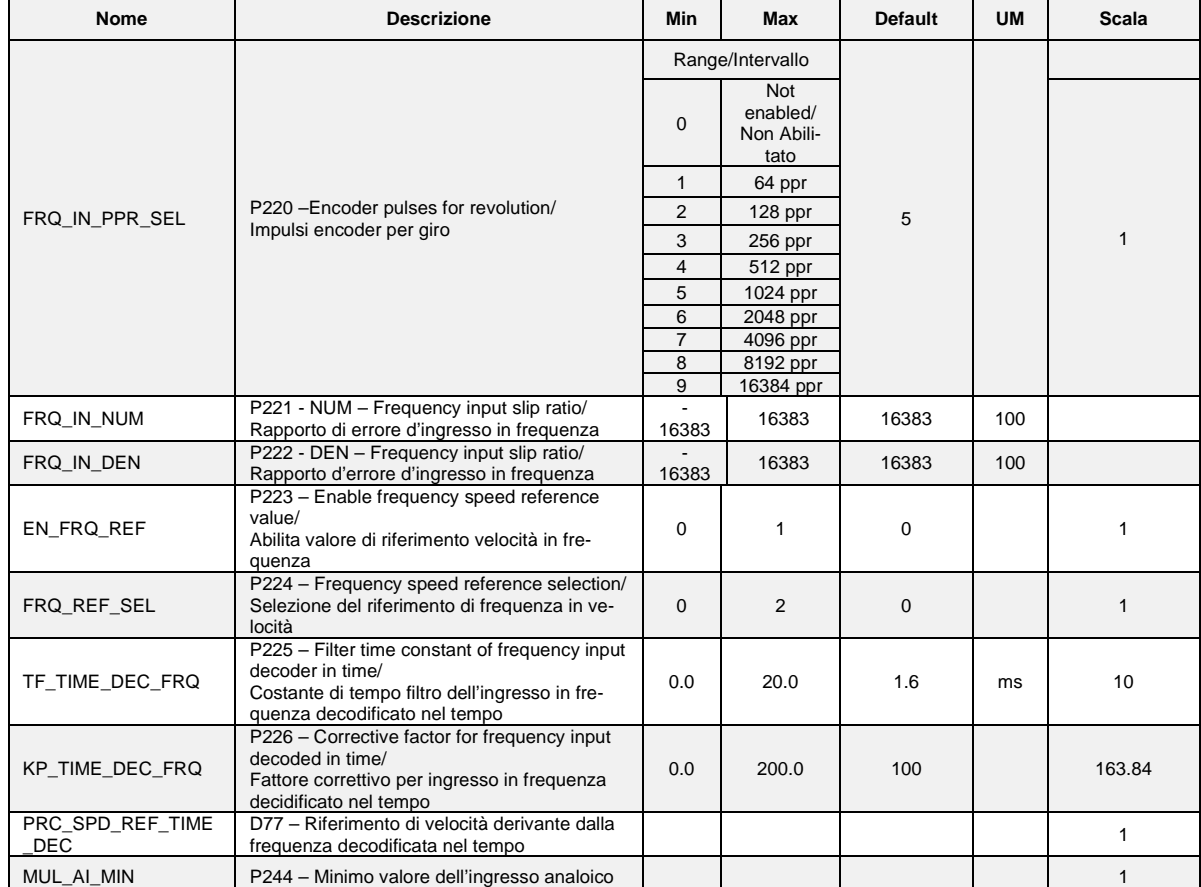

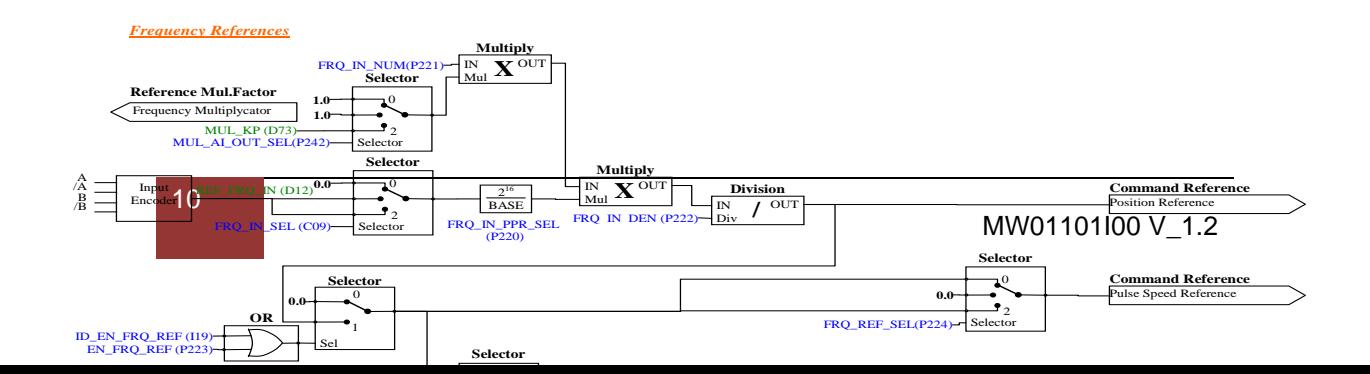

#### **1.1.1.3 Gestione Riferimento di Velocità in Frequenza**

Il riferimento di velocità in impulsi può essere fornito in 4 diversi modi (in alternativa tra loro), selezionabili mediante la connessione **C09**.

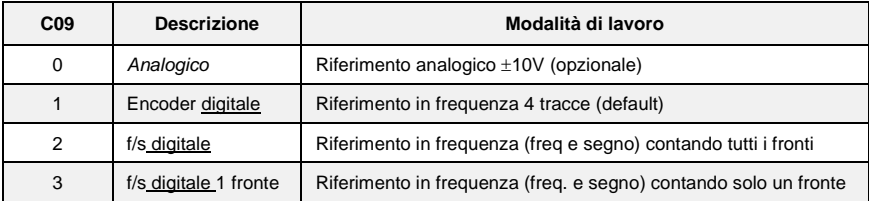

Il riferimento di velocità in impulsi per essere utilizzato deve essere abilitato o attivando la funzione " Abilitazione riferimento in frequenza **I19** " assegnata ad un ingresso o tramite la connessione **P223**=1. Il riferimento di spazio incrementale è sempre abilitato ed è possibile sommare un offset legato al riferimento in velocità.

## **1.1.1.4 Riferimento in Frequenza**

Sono possibili due modalità di funzionamento selezionabili attraverso **C09**:

- o Ponendo **C09 = 1** si potrà fornire un riferimento in frequenza con un segnale tipo encoder a 4 tracce di ampiezza massima variabile tra 5V e 24V e frequenza massima 300KHz.
- o Ponendo **C09 = 2** si potrà fornire un riferimento di velocità con un segnale in frequenza e segno di ampiezza massima variabile tra 5V e 24V e frequenza massima 300KHz. (Ponendo **C09 =3** si gestirà il medesimo ingresso ma internamente verrà conteggiato solo il fronte di salita, questa variante è utile solo se viene utilizzata la decodifica nel tempo)

Il numero N di impulsi/giro per il riferimento vengono impostati mediante la connessione **P220**:

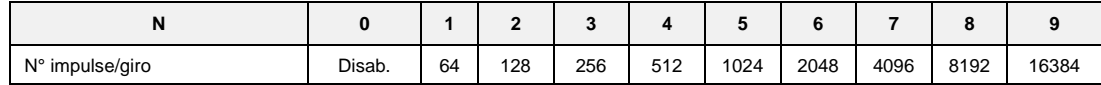

Esistono poi i parametri **P221** e **P222** che consente di specificare il rapporto tra la velocità di riferimento desiderata e la frequenza in ingresso come rapporto Numeratore/Denominatore. Complessivamente quindi se si vuole che la velocità di rotazione del rotore sia **X** rpm allora la relazione da utilizzare per determinare la frequenza di ingresso è la seguente:<br> $f = \chi \times N_{\text{pulser}}$   $\chi$  P222

60 x P221 e viceversa

$$
N_{\text{pulse revolution}} \times P222
$$

Vediamo adesso alcuni esempi di impiego di azionamenti in cascata (MASTER SLAVE) con ingresso in frequenza secondo standard encoder. Da un azionamento MASTER si prelevano i segnali dell'encoder simulato A,/A,B,/B per portarli all'ingresso in frequenza dello SLAVE. Mediante i parametri P221 e P222 si programma lo scorrimento tra i due azionamenti.

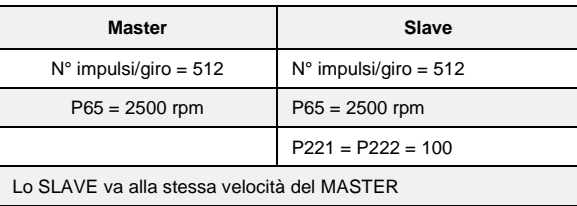

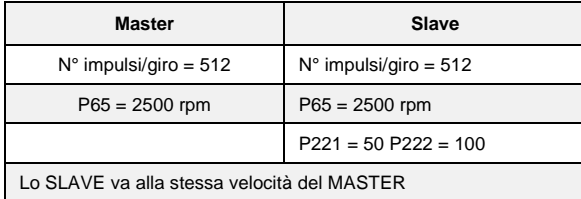

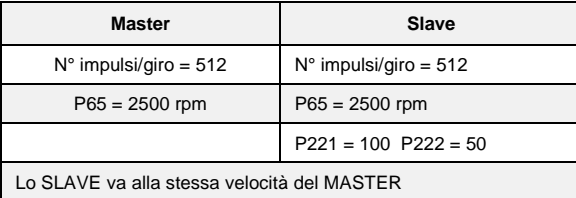

Per ottenere delle buone prestazioni a basse Velocità occorre selezionare una risoluzione Encoder del MASTER sufficientemente alta.

Più precisamente, il segnale proveniente dall'encoder può essere adattato secondo il rapporto P221/P222 e se necessario uno dell'ingresso analogico.

#### **1.1.1.5 Gestione Riferimento di Velocità in Frequenza**

Il riferimento di velocità in impulsi ha il grande pregio di essere molto preciso (non verrà mai perso alcun impulso) ma per sua natura ha un andamento non regolare visto che vengono conteggiati i fronti arrivati ogni periodo di campionamento (TPWM) e questo porta ad un riferimento di velocità molto rumoroso. Anche nell'ipotesi di avere una frequenza in ingresso costante, da un periodo di PWM all'altro possono essere contati un numero di impulsi variabile con ± un impulso. Questo fa sì che la risoluzione del riferimento risulti essere bassa, peggiorando sempre più al diminuire delle frequenza in ingresso. Per non essere costretti a filtrare molto il riferimento in frequenza è stata implementata la sua decodifica nel tempo che risulterà avere elevata risoluzione. Viene misurato il tempo tra i vari fronti dell'ingresso in frequenza con risoluzione pari a 25ns, arrivando ad avere una risoluzione percentuale non inferiore a 1/8000 (13bit) lavorando a 5KHz di PWM (al crescere della PWM la risoluzione cala linearmente).

Ci sono 3 differenti modi per gestire il riferimento di velocità in frequenza, selezionabile con il parametro **P224** (FRQ\_REF\_SEL):

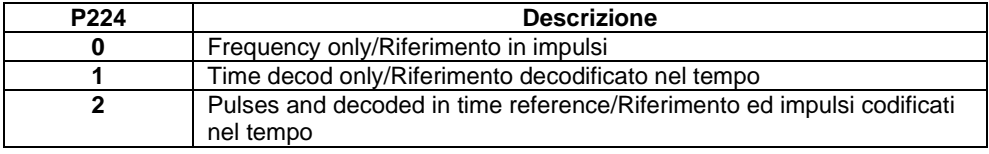

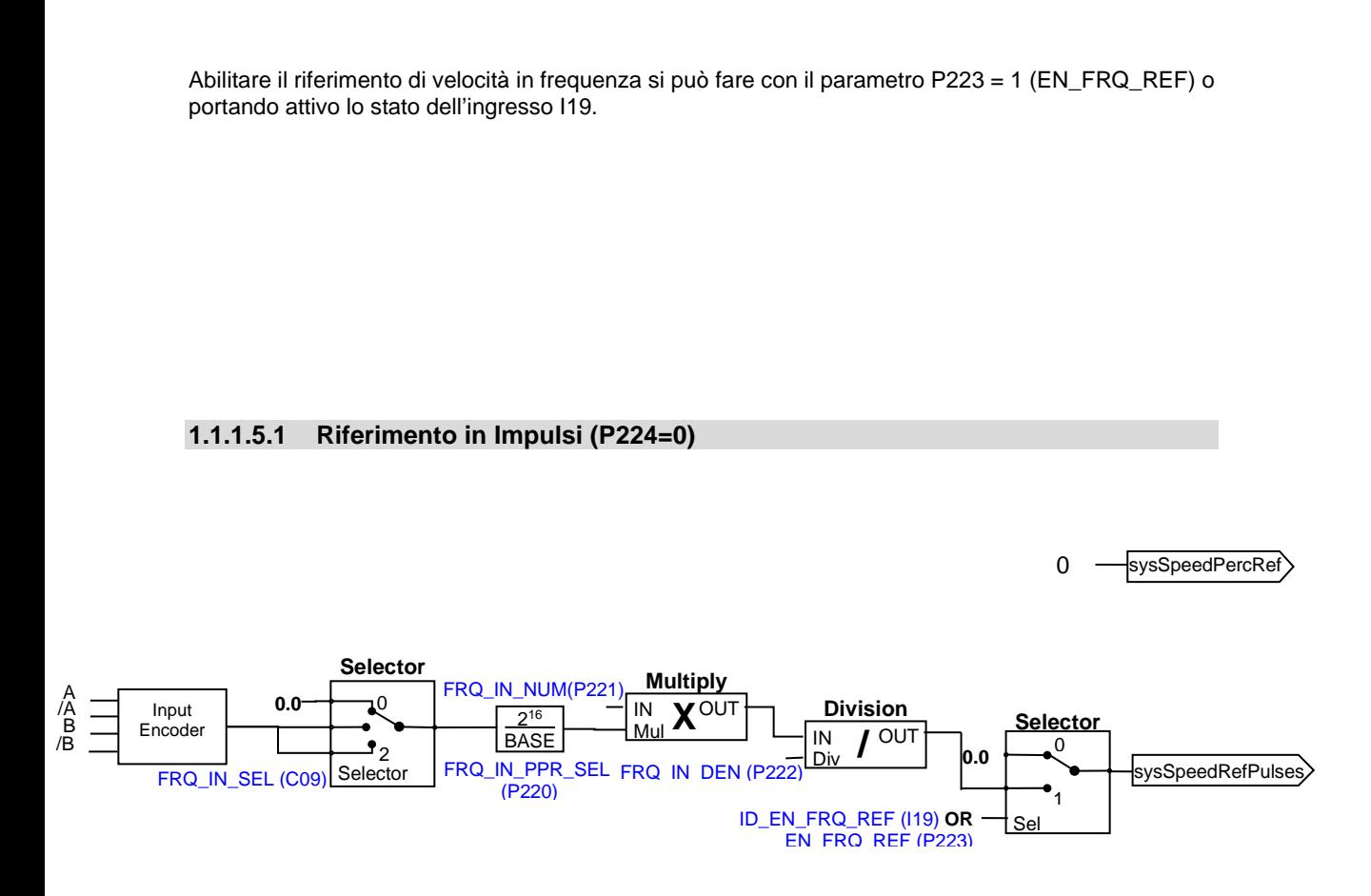

In questo modo, il riferimento di velocità è dato solo in impulsi garantendo massima corrispondenza master-slave, ma con un segnale fortemente granulare, specialmente per basse frequenze in ingresso.

La rampa lineare non è abilitata.

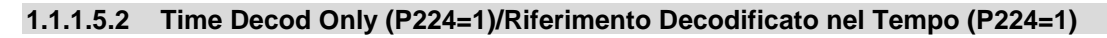

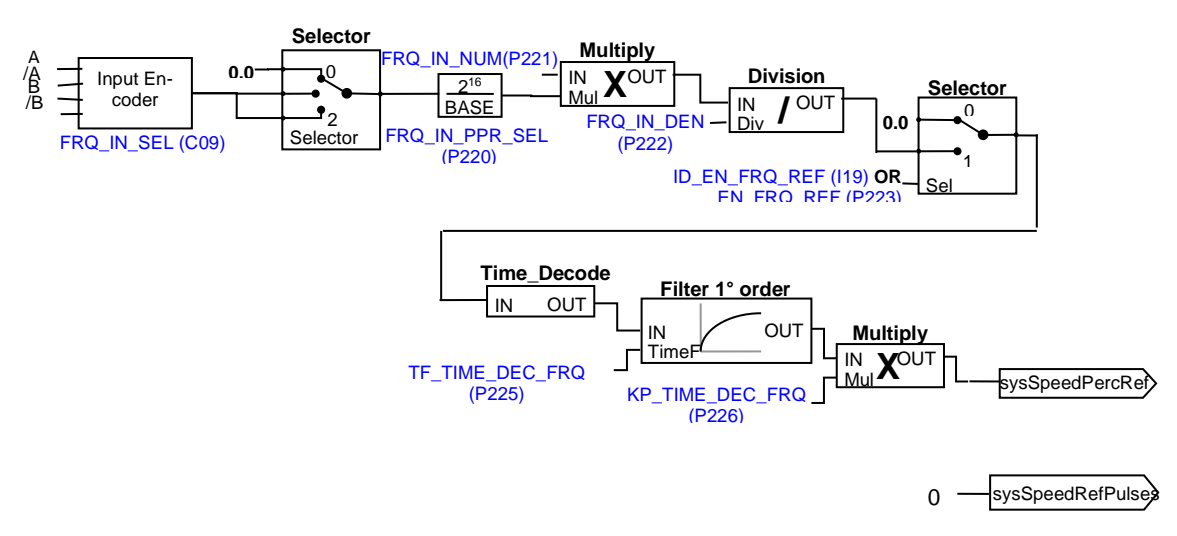

In questa modalità il riferimento di velocità in frequenza è decodificato nel tempo con massima linearità anche per frequenze in ingresso molto basse. In questo modo è possibile creare un asse elettrico dinamico, con la possibilità di avere le rampe lineari abilitate, ma non è un accoppiamento rigido per cui non si può garantire che la fase nel master-slave si mantenga.

## **1.1.1.5.3 (P224=2) Riferimento ed impulse codificati nel tempo**

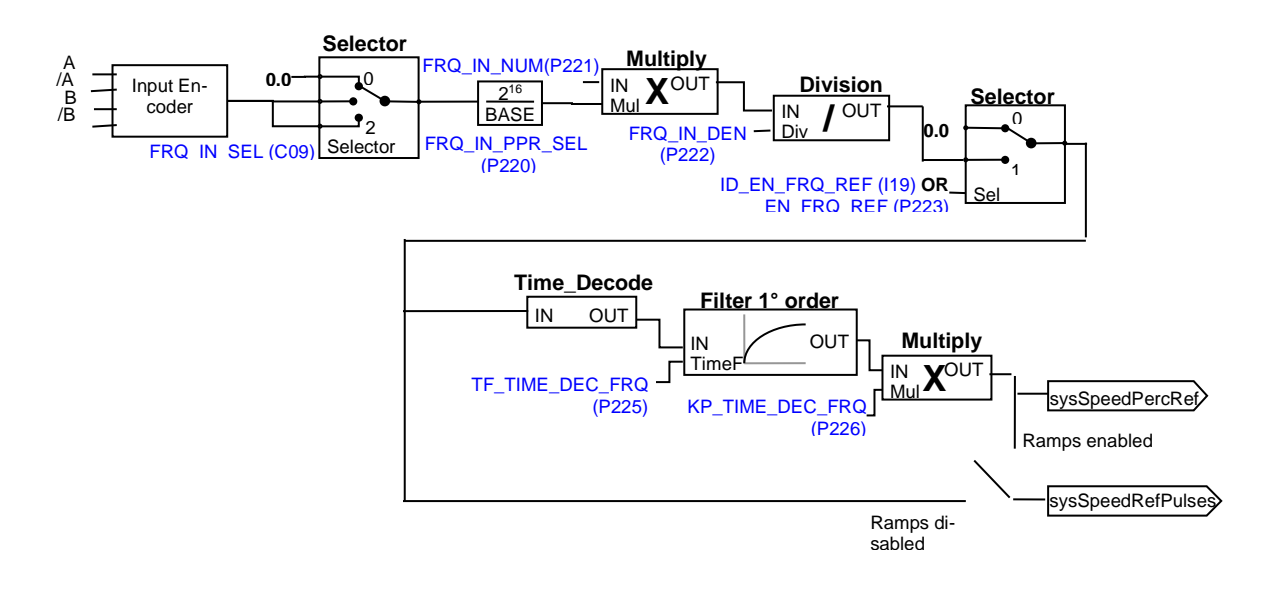

Questo è il più completo e potente modo, infatti può usare entrambi i riferimenti:

- Il riferimento di velocità nel tempo ("sysSpeedPercReference") avrà così un'ottima risoluzione anche per basse frequenze in ingresso, permettendo così di spingere alti guadagni nel regolatore di velocità
- Il riferimento di velocità in impulsi ("sysSpeedRefPulses "), va ad imporre un riferimento alla parte integrale del regolatore di velocità, non saranno persi impulsi, garantendo la massima precisione nell'asse elettrico master-slave.

Se le rampe lineari sono abilitate, agiranno solo dopo la prima partenza, poi andando ad escludere se stesse.

## **1.1.1.5.4 Riferimento Analogico ad Alta Risoluzione (Opzionale)**

Ponendo **C09 = 0** (con hardware opzionale) un segnale analogico può essere fornito di ± 10V che saranno convertiti in frequenza, mentre il conteggio di impulso verrà preso dal riferimento di velocità di precisione. Il parametro **P10** consente la compensazione di qualsiasi offset presente nel ingresso analogico ed è espresso in unità di 10µV;

Il parametro **P88** permette l'impostazione della tensione a cui corrisponderà la velocità massima (valori di 10000mV o 10V).

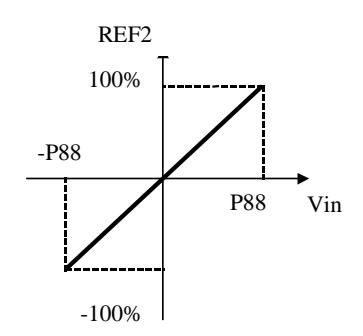

# <span id="page-16-0"></span>**Configurazione Ingressi Logici**

Il controllo prevede fino ad 8 ingressi digitali optoisolati (L.I.1 … L.I.8.) le cui funzioni logiche potranno essere configurate attraverso le connessioni C1 ÷ C8. Nella tabella seguente sono riportate le funzioni logiche gestite a livello di applicazione standard:

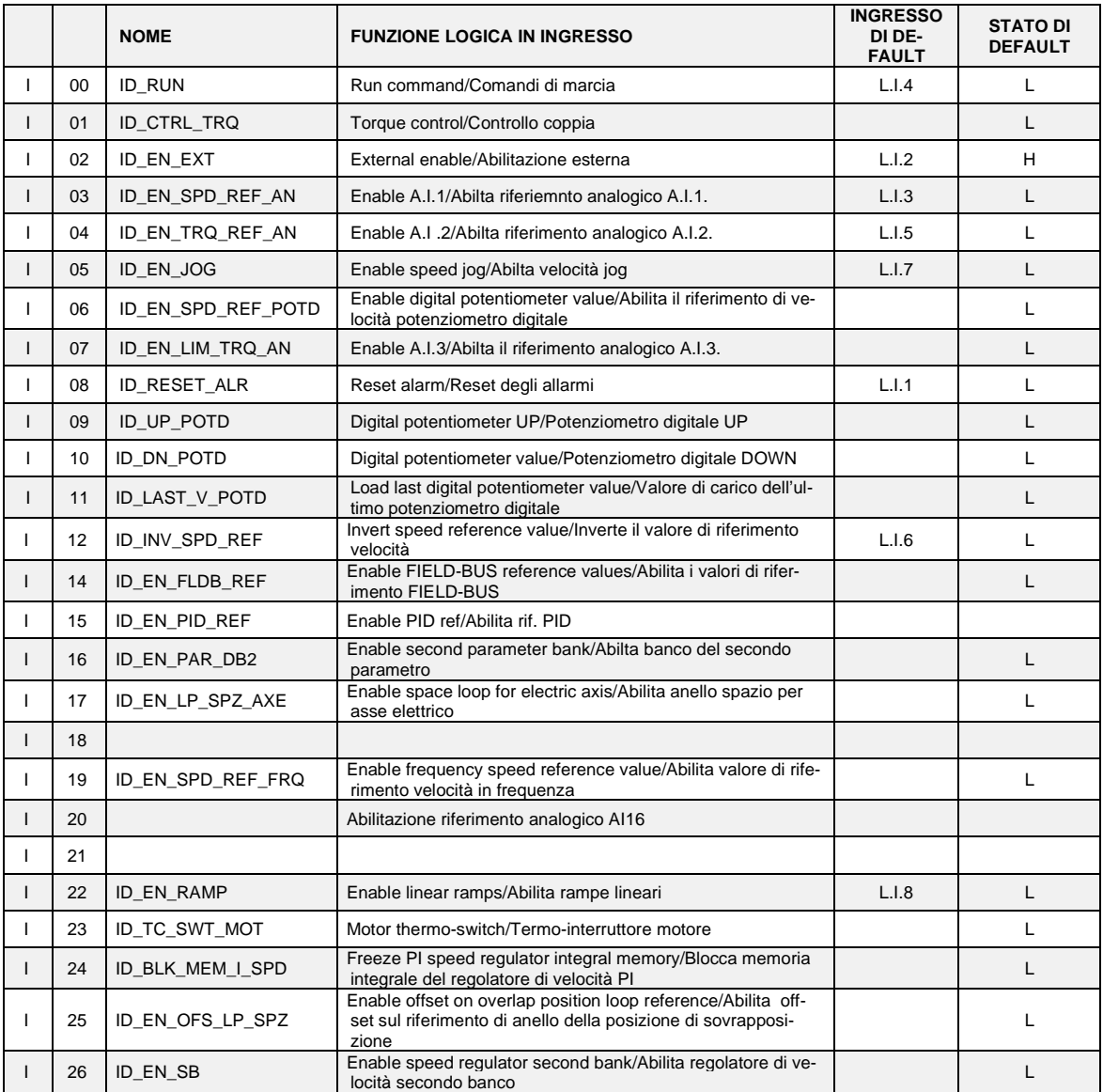

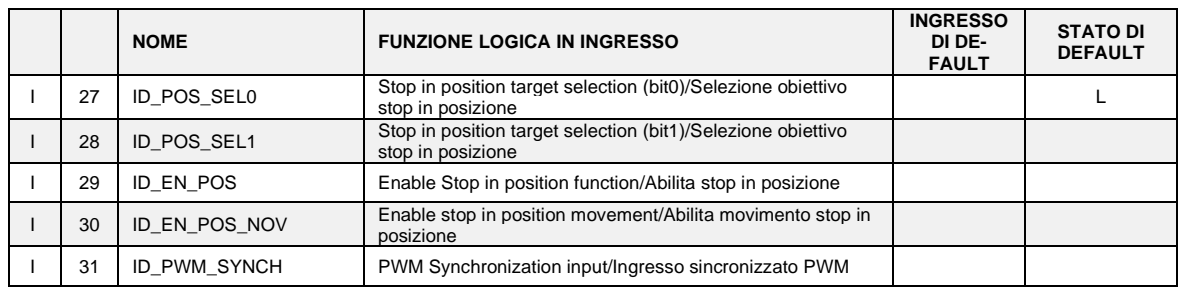

**NB: porre attenzione al fatto che non è assolutamente possibile assegnare a due diversi ingressi logici in morsettiera la medesima funzione logica: dopo aver modificato il valore della connessione che imposta un determinato ingresso accertarsi che il valore sia stato accettato, altrimenti verificare che non ce ne sia già uno assegnato a quel significato.** 

Ad esempio per assegnare all'ingresso logico 1 una specifica funzione logica bisognerà agire sulla connessione **C01** scrivendo il numero della funzione logica desiderata:

 $C01 = 14 \rightarrow$  l'ingresso logico 1 potrà essere utilizzato per abilitare i riferimenti dal Fieldbus Le funzioni logiche configurate diventano attive ( H ) quando il livello in ingresso è allo stato alto (20V < V < 28V), è presente un filtro hardware di 2,2ms.

Mediante la connessione **C79** è possibile abilitare lo stato logico attivo basso per un particolare ingresso digitale, basterà sommare la potenza di 2 elevata al suo numero d'ordine:

Ad esempio volendo porre attivi bassi gli ingressi 0 e 3 si avrà:  $C79 = 2^0 + 2^3 = 9$ 

**Le funzioni non assegnate assumono come stato il valore di default** ; ad esempio, se la funzione "consenso esterno" non è assegnata di default diventa "attiva ( H )" per cui per il convertitore è come fosse presente il consenso dal campo.

# **1.1.1.6 Funzioni Logiche di Ingresso Imposte da altre Vie**

In realtà lo stato delle funzioni logiche di ingresso può essere imposto anche da seriale e dal fieldbus, con la seguente logica:

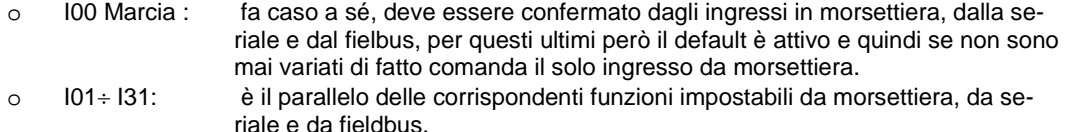

<span id="page-17-0"></span>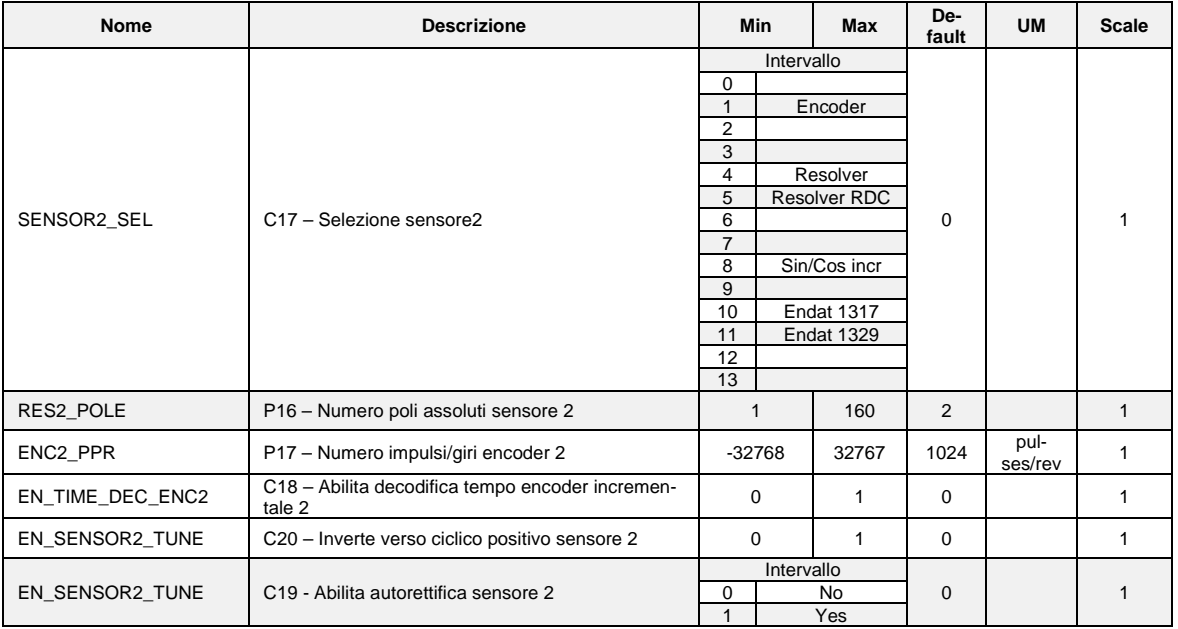

#### **Secondo Sensore**

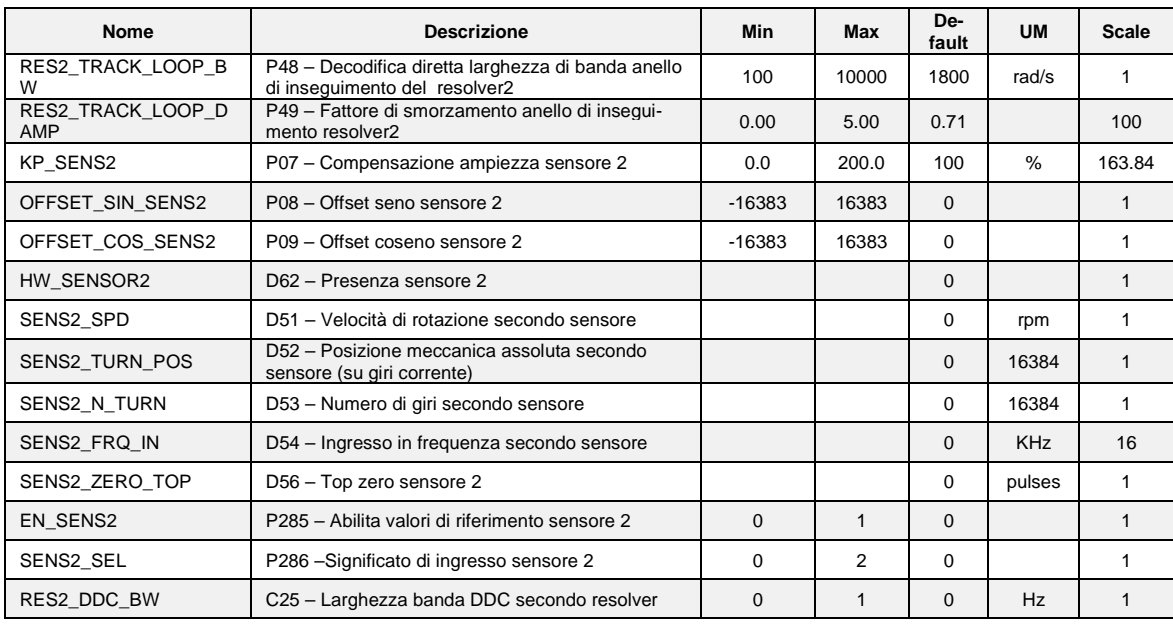

# <span id="page-18-1"></span><span id="page-18-0"></span>**1.2 USCITE**

# **Configurazioni Uscite Logiche**

Il controllo prevede fino ad 4 uscite digitali optoisolate (L.O.1 … L.O.4) le cui funzioni logiche potranno essere configurate attive alte (H) attraverso le connessioni **C10** ÷ **C13**. Nella tabella seguente sono riportate le funzioni logiche gestite a livello di applicazione standard:

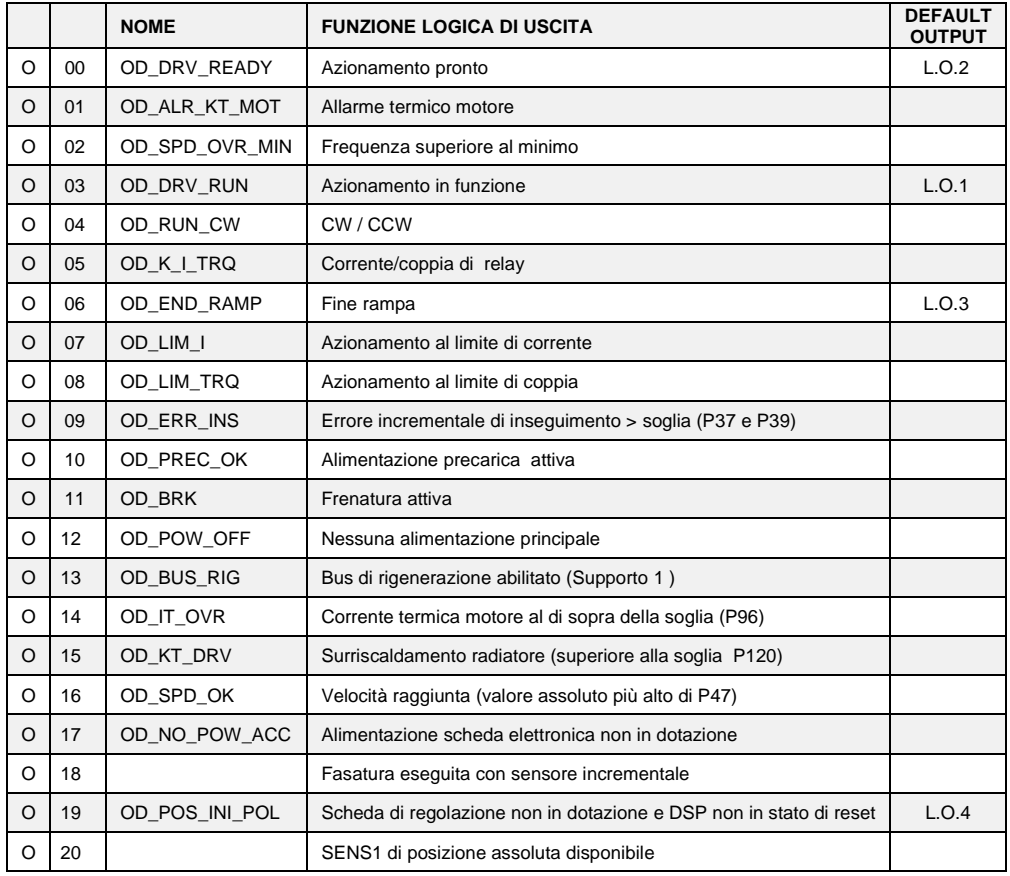

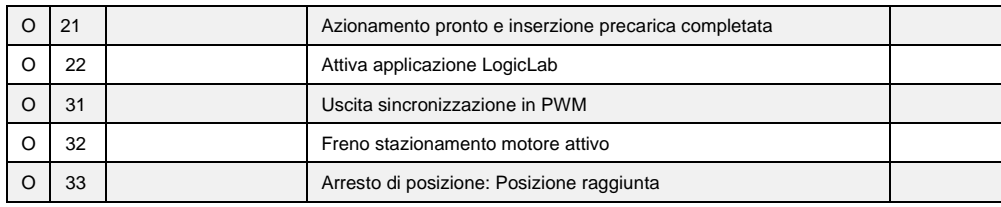

Volendo avere le uscite logiche attive sul livello basso (L) basterà configurare la connessione corrispondente alla funzione logica scelta ma con il valore negato: ad esempio volendo associare la funzione " fine rampa " all'uscita logica 1 attiva bassa si dovrà programmare la connessione 10 con il numero -6 ( C10=-6 ).

Nota: se si vuole configurare l'uscita logica 0 attiva bassa si dovrà impostare la connessione desiderata al valore -32

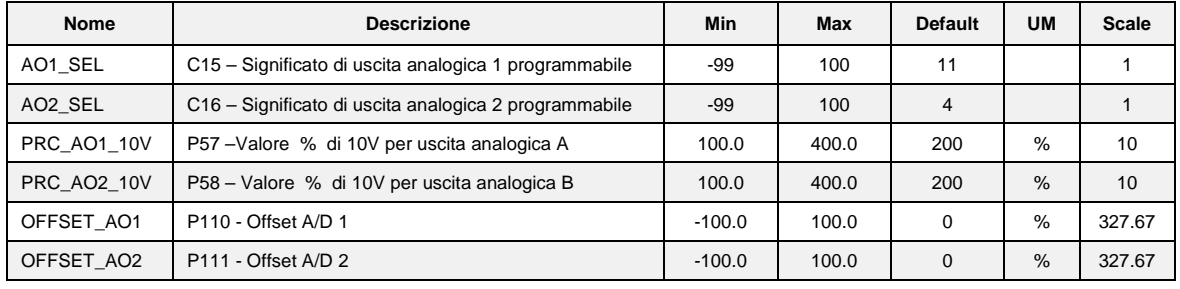

# <span id="page-19-0"></span>**Configurazione Uscite Analogiche**

Si potranno avere al massimo due uscite analogiche VOUTA e VOUTB ± 10 V, 2mA. A ciascuna delle due uscite è associabile una grandezza di regolazione interna scelta fra quelle dell'elenco sotto riportato; l'assegnazione viene fatta programmando la connessione relativa all'uscita interessata ,**C15** per VOUTA e **C16** per VOUTB ,con il numero, riportato nella tabella sottostante, corrispondente alla grandezza interessata. Mediante i parametri **P57** (per VOUTA) e **P58** (per VOUTB) è possibile inoltre impostare il valore percentuale delle grandezze scelte a cui far corrispondere la massima tensione in uscita (di default P57=P58=200% pertanto ai 10V in uscita corrisponderà il 200% della grandezza scelta). Di default in VOUTA si ha un segnale proporzionale alla corrente erogata dal convertitore(C15=11) ,in VOUTB si ha un segnale proporzionale alla velocità di lavoro (C16=4). E' possibile avere anche il valore assoluto della grandezza interna desiderata: a tal fine basterà programmare la connessione corrispondente con il numero desiderato negato: ad esempio ponendo C15=-21 si avrà in uscita un segnale analogico proporzionale al valore assoluto della frequenza di lavoro. E' possibile avere anche un'uscita analogica fissa a +10V, basterà impostare la connessione corrispondente a 64.

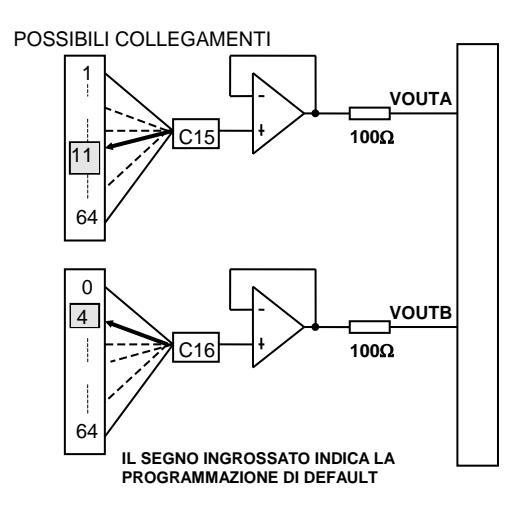

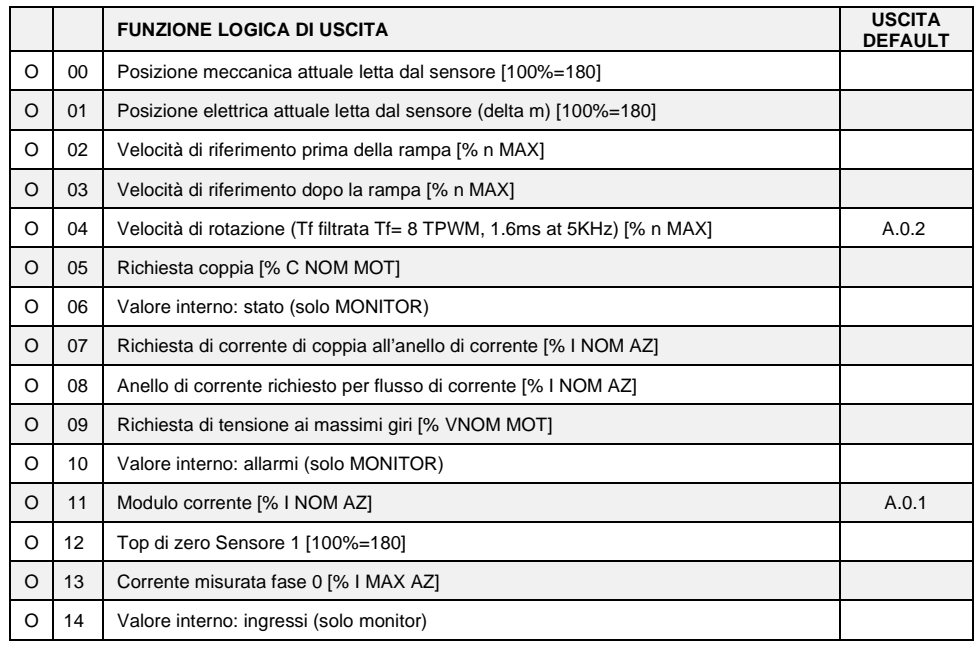

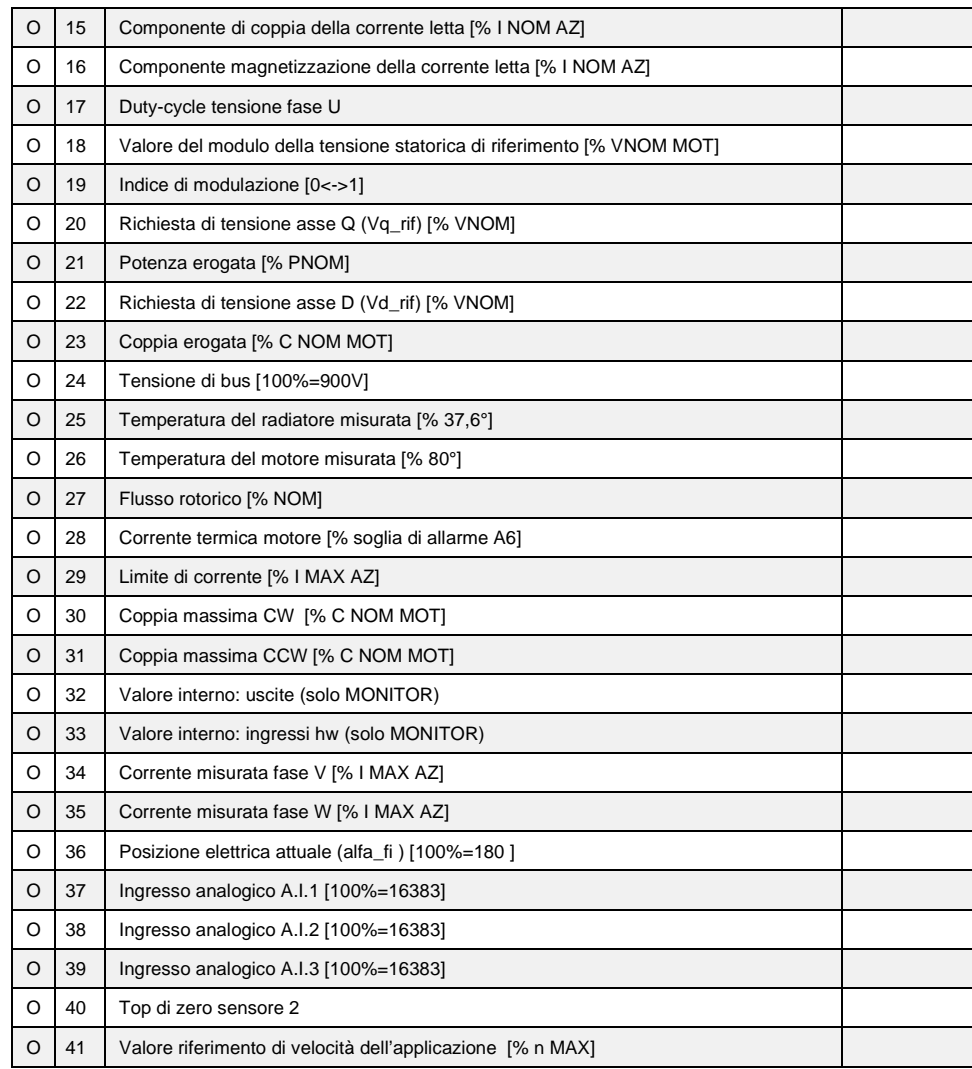

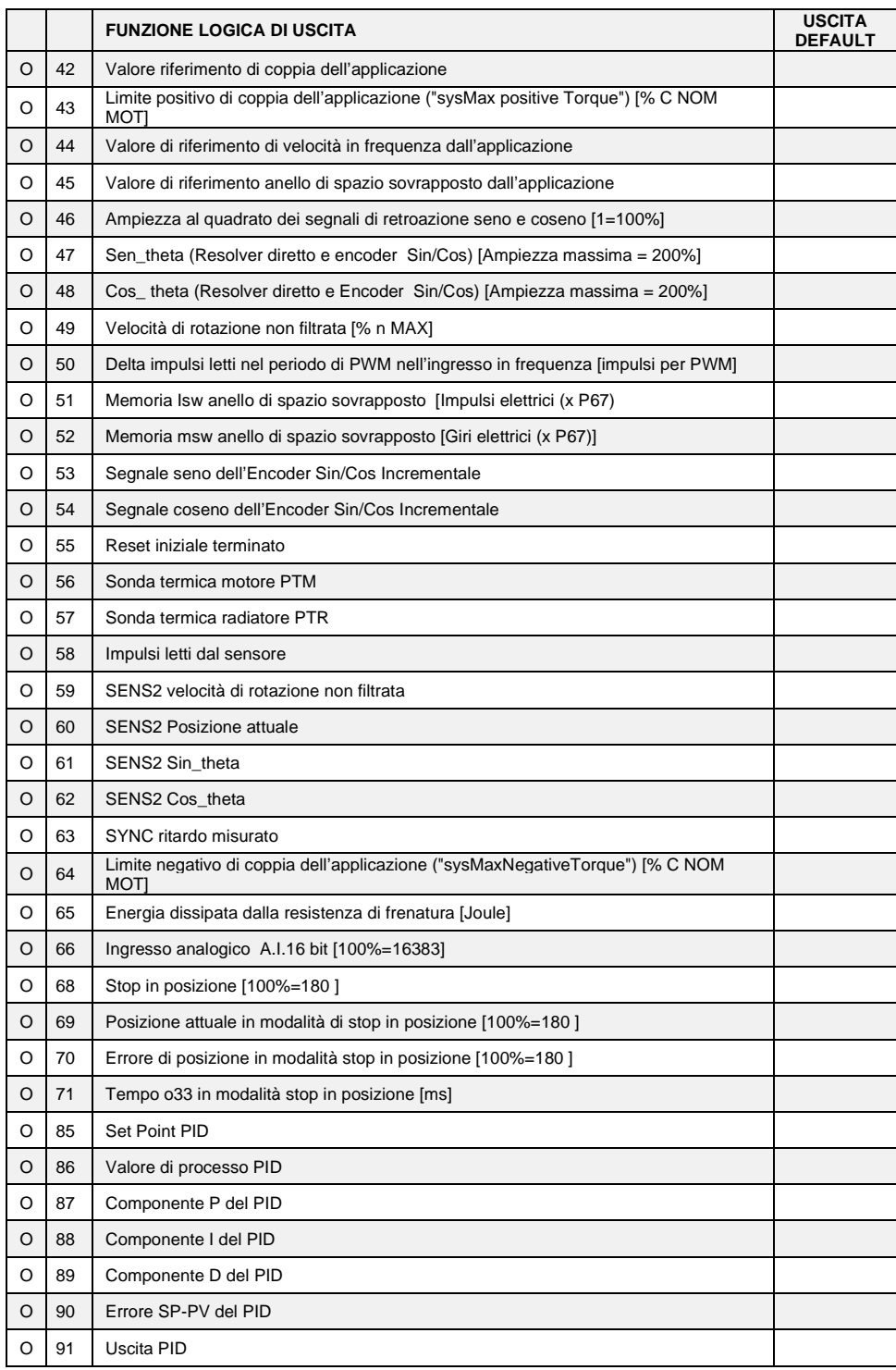

# <span id="page-23-0"></span>**Frequenza di Uscita**

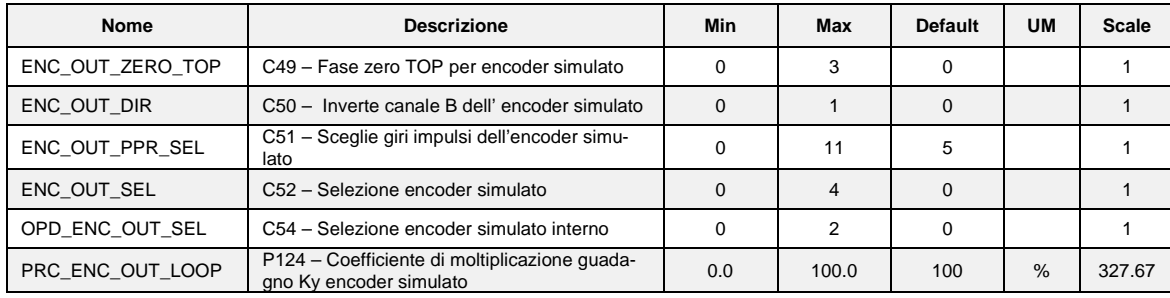

Con C52 è possibile scegliere il segnale di frequenza in uscita come indicato nella tabella seguente:

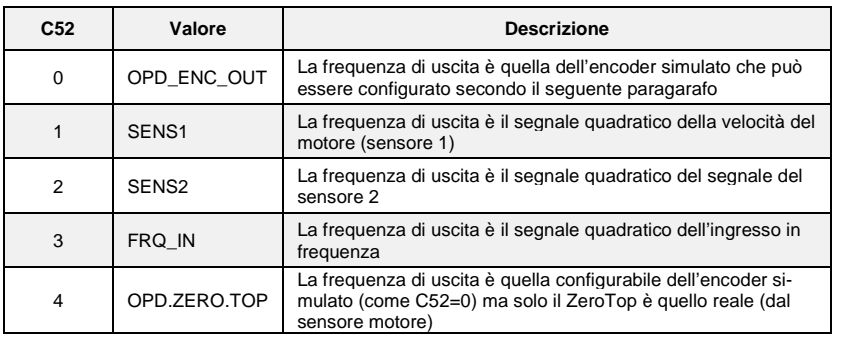

Con l'impostazione di default (C52=0) è possibile configurare i segnali di frequenza in uscita, ma ci sarà un piccolo jitter per la regolazione interna del PLL. Con C52=1 l'uscita viene prodotta direttamente dai segnali del sensore 1. Questa opzione, utilizzabile solo con Encoder o Encoder Sin Cos, assicura una buona stabilità dei segnali (senza jitter) ma non permette di scegliere il numero di impulsi per giro in uscita, poiché questi sono quelli del sensore.

Con C52=1, nel caso particolare della **decodifica del resolver con RDC19224,** valgono i seguenti limiti per la scelta del numero impulsi per giro, può essere fatto sempre con C51 e in base alla velocità massima e al numero di coppie polari del sensore:

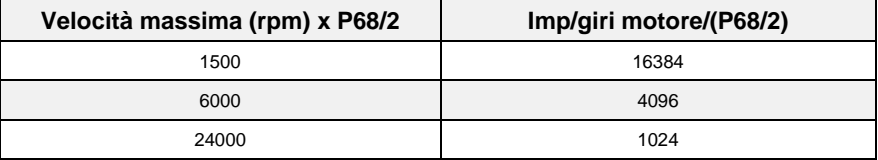

Con C52=2 l'uscita viene prodotta direttamente dai segnali del sensore 2, e con C52=3 l'uscita è uguale alla frequenza di ingresso.

# **1.2.1.1 Segnali Encoder Simulato (C52=0)**

I segnali hanno una frequenza che dipende dai giri motore, del numero di coppie polari del sensore e dalla selezione fatta (vedi connessione **C51** nel Manuale d'Uso) ed hanno l'andamento nel tempo dipendente dal verso CW o CCW di rotazione e da **C50** come riportato nelle figure sottostanti:

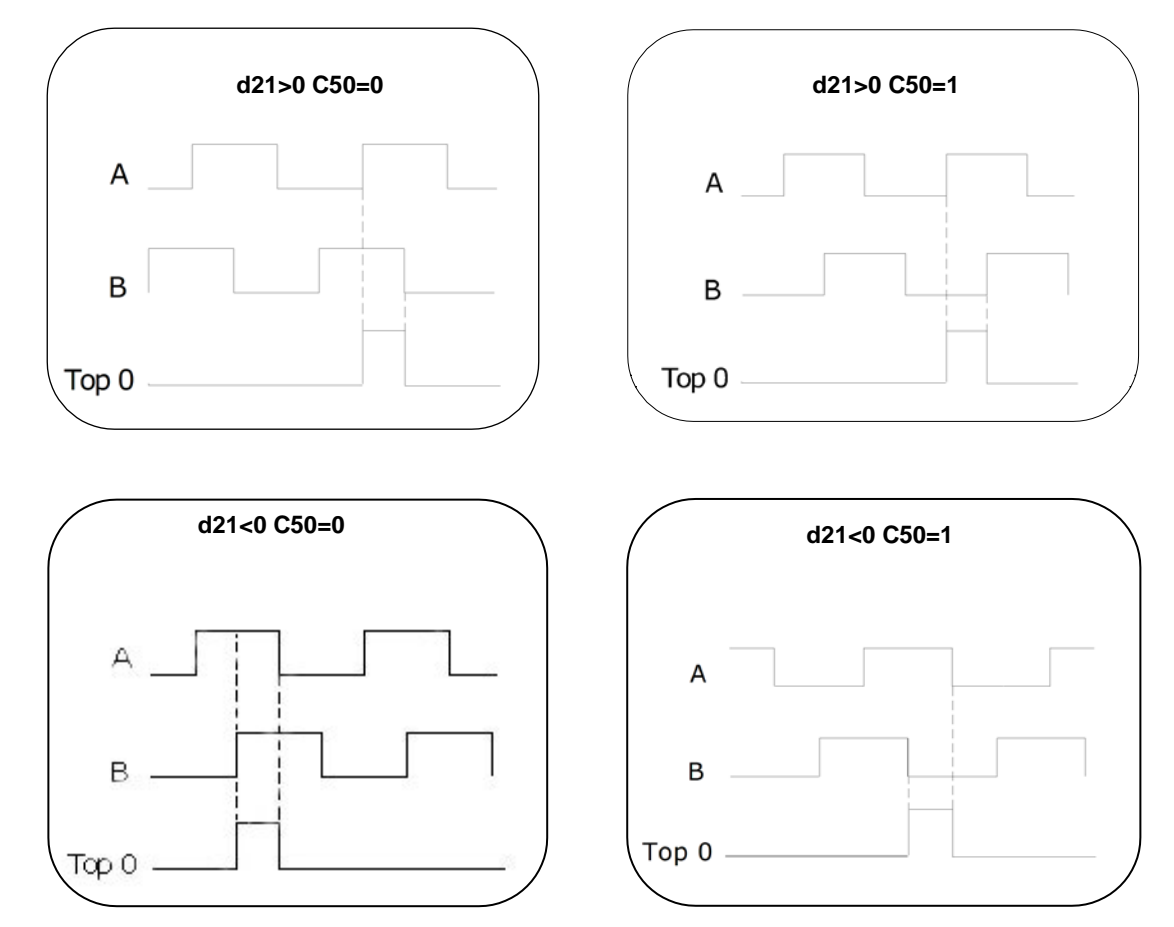

Le uscite del simulatore di encoder sono tutte pilotate da un " LINE DRIVER". Il loro livello nella versione standard del convertitore è riferito a +5V e quindi collegato all' alimentazione interna (TTL +5V). In opzione (da richiedere all'ordinazione) vi è la possibilità di riferirlo ad un'alimentazione proveniente dall'esterno compresa tra i +5V e i +24V, collegamento sui morsetti 5 e 6. Per l'immunità è opportuno utilizzare in arrivo un ingresso differenziale per evitare la formazione di maglie con lo zero del riferimento; per limitare l'effetto di eventuali disturbi è opportuno caricare tale ingresso (10mA max).

**È obbligatorio l'utilizzo di un cavo schermato a doppini twistati per eseguire un corretto collegamento.**

**ATTENZIONE: lo zero dell'alimentazione esterna GND viene accomunato con quello dell'azionamento 0V (non è optoisolato).**

**ATTENZIONE: per il simulatore di encoder con alimentazione interna (versione standard del convertitore) non collegare il morsetto 5 (+VccIN) perchè potrebbe danneggiare seriamente il convertitore, e settare il SW1 switch come indicato nell'immagine che segue.**

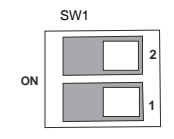

**ATTENZIONE: per il simulatore di encoder con alimentazione esterna, bisogna collegare il morsetto 5 (Vccin) e 6 (GND) e settare il SW1 switch come indicato nell'immagine che segue.**

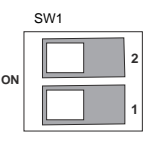

## **1.2.1.2 Configurazione dell'uscita di simulazione encoder**

I due canali di simulazione encoder di tipo bidirezionale potranno avere un numero di impulsi per giro motore selezionabile con **C51** secondo la seguente tabella funzione anche delle coppie polari del sensore:

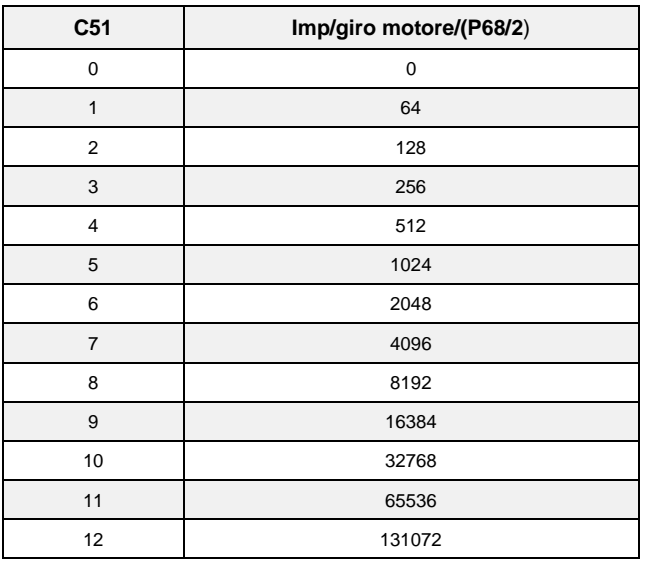

**ATTENZIONE: La scelta del numero di impulsi per giro è legata alla velocità massima raggiungibile e al numero delle coppie polari del sensore (P68/2). In caso di incompatibilità tra impulsi giro e velocità scatta l'allarme A15 codice 1** 

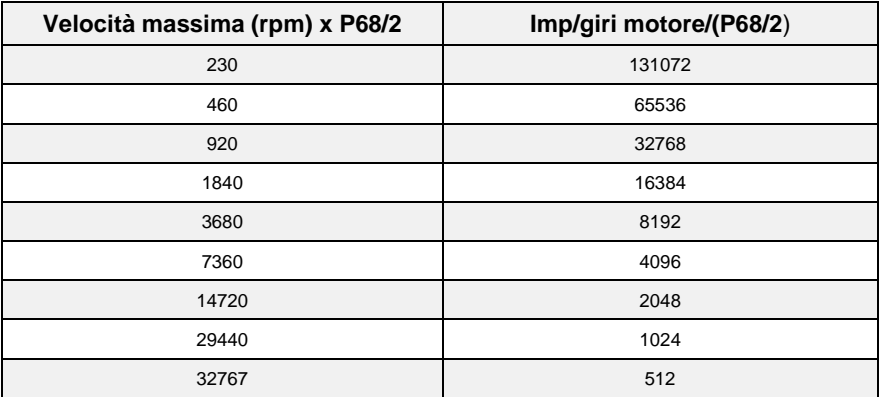

Il valore di default di **C51**=5 che corrisponde a 1024 impulsi/giro Come si vede il numero di impulsi dipende anche dal numero di poli del sensore, impostati al parametro **P68**, ed in particolare valgono i

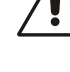

numeri sopra scritti se il sensore è a due poli. L'uscita degli impulsi è pilotata da un line driver (ET 7272), la limitazione sul numero di impulsi giro legata alla velocità massima è effettuata per avere una frequenza massima per canale non superiore a 500kHz.

# **1.2.1.3 Significato Encoder Simulato**

La connessione **C54** permette di selezionare due diverse modalità di lavoro dell'Encoder simulato:

- **Encoder Simulato Assoluto C54=0** (default): in questa modalità viene gestito anche il terzo canale (impulso di zero) ma si dovrà tollerare una correzione nei canali di simulazione encoder al primo passaggio per l'impulso di zero del sensore.
- **Encoder Simulato Incrementale C54=1**: in questa modalità i canali di simulazione encoder seguiranno gli spostamenti del motore in modo incrementale ed il terzo canale (impulso di zero) perderà di significato
- **Riferiemento Encoder Simulato C54=2**: in questo modo i canali dell'encoder simulato seguono il riferimento di velocità, e i terzo canale (impulso zero) perde di significato fisico. Se l'azionamento non lavora in limite di coppia la velocità di riferimento segue perfettamente la velocità reale.

Questa scelta è significativa nei sensori che prevedono un impulso di zero (Encoder, Encoder e sonde di Hall, Sin/Cos Encoder), negli altri casi (Resolver, Endat) la scelta è ininfluente e l'Encoder Simulato è sempre assoluto, senza peraltro alcuna correzione sui canali di simulazione. Il terzo canale genera un numero di impulsi di zero in fase col canale A, pari al numero di poli del sensore diviso due (**P68/2**) ; in particolare si ha un unico impulso di zero per giro motore con un sensore a due poli.

La posizione dell'impulso di zero dipende dal calettamento del sensore sull'albero motore; comunque rispetto alla posizione originale, decodifica dello zero della posizione del resolver, tale posizione può essere spostata con passi di 90°elettrici (relativi al sensore) con la connessione **C49** secondo la seguente tabella:

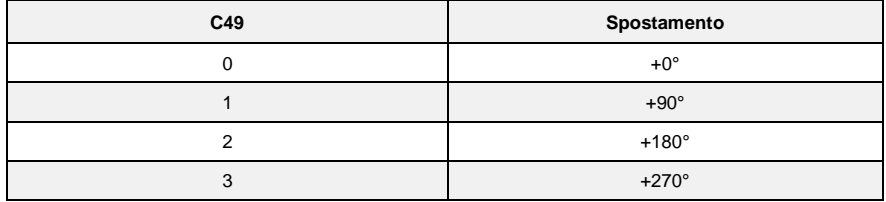

Il valore di default è 0.

Tali gradi elettrici corrispondono ai gradi meccanici se il sensore è a due poli. La connessione **C50**  inverte il canale B dell' encoder simulato invertendo cosi la sua fase rispetto al canale A, a pari senso di rotazione del motore.

Per default **C50**=0

Con il P124 (default = 100%) è possibile ridurre l'anello di guadagno. Questo può aumentare la stabilità del sistema, ma ridurre la risposta di velocità.

# <span id="page-27-0"></span>**1.3 MOTOR CONTROL**

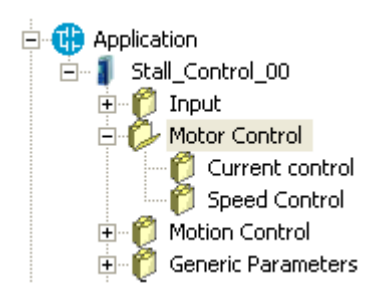

# **Current control**

<span id="page-27-1"></span>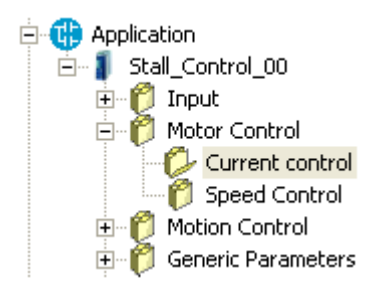

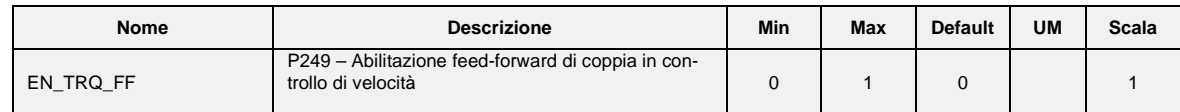

# **Speed control**

<span id="page-27-2"></span>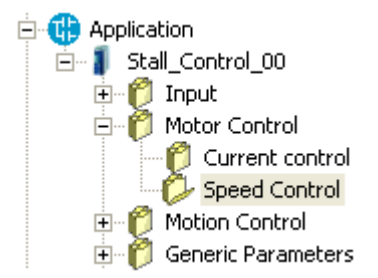

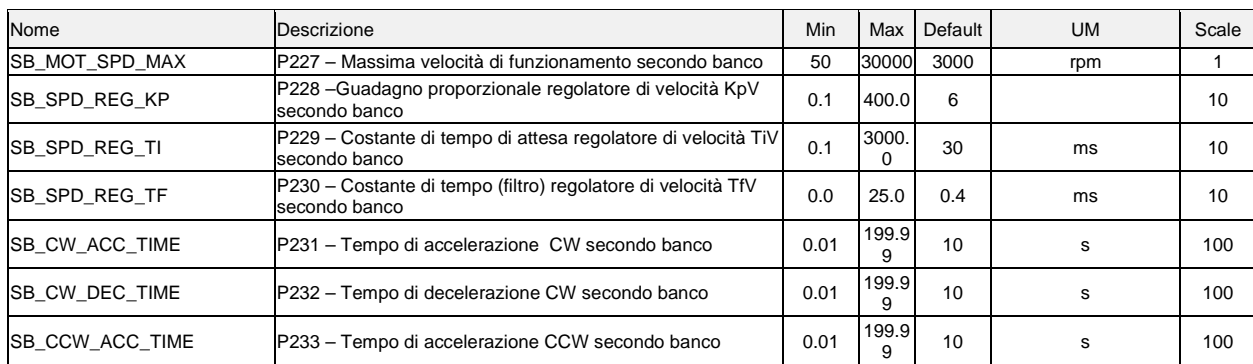

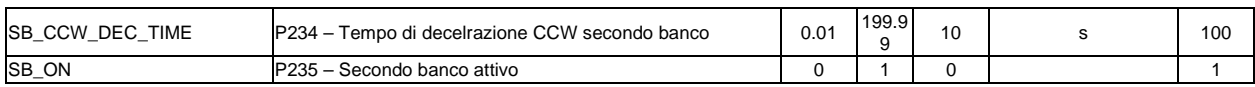

# <span id="page-28-0"></span>**1.4 MOTION CONTROL**

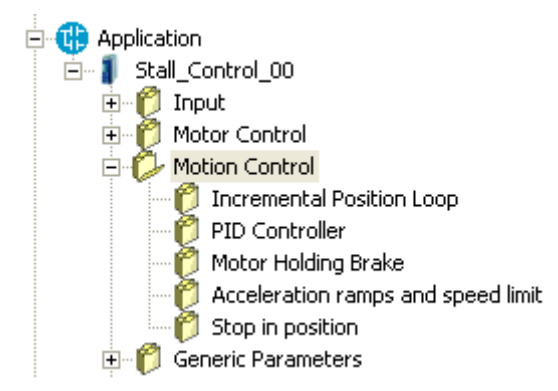

**Anello di Spazio Sovrapposto**

<span id="page-28-1"></span>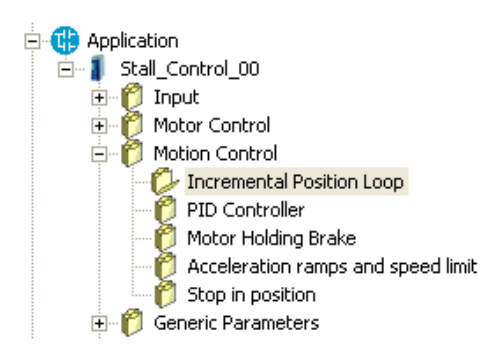

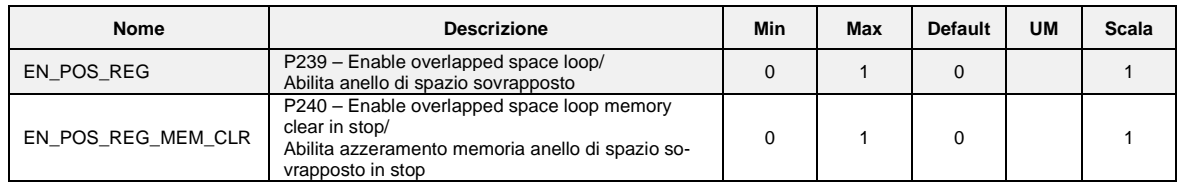

Il controllo continuo di posizione durante la rotazione serve per garantire il sincronismo sia in velocità che in spazio rispetto al riferimento di velocità utilizzato. Per abilitare questa funzione è necessario porre a livello logico alto la funzione di ingresso **I17 "Abilita anello di spazio sovrapposto**" o porre **C239**=1, da quel momento in poi sarà attivo un contatore interno in grado di memorizzare ogni eventuale errore di posizione rispetto allo spazio percorso dal riferimento. Nel caso in cui il convertitore non sia in marcia l'errore sarà solo accumulato in attesa di poter essere corretto una volta che verrà ridata la marcia. Mediante i parametri **P37** (65536=1 giro meccanico) e **P39** (numero giri meccanici) è possibile impostare una soglia di errore massimo di inseguimento tale per cui se il valore assoluto dell'errore la supera va alta l'uscita logica **o.9 "Errore di inseguimento**". Il riferimento per l'anello di spazio sovrapposto è generato dall'applicazione e si tratta della grandezza "theta rif pos", anch'esso è espresso in impulsi elettrici per periodo di PWM. Porre attenzione al fatto che una volta abilitata questa funzione sarà il riferimento all'anello di spazio sovrapposto che diventerà il vero e proprio riferimento di posizione mentre gli altri riferimenti di velocità assumeranno un significato di feed-forward. Il regolatore dell'anello di spazio è un proporzionale puro ed il suo guadagno può essere impostato agendo su **P38**: porre un valore che garantisca una risposta pronta ma che non porti il motore in vibrazione da fermo. L'applicazione più comune del controllo continuo di posizione è l'asse elettrico : prelevando il riferimento di velocità dall'Encoder Simulato del MASTER e portandolo all'ingresso in frequenza dello SLAVE è possibile sincronizzare il movimento dei due motori. Abilitando l'anello di

spazio sovrapposto si avrà la certezza che i due motori mantengano sempre la medesima posizione relativa in qualsiasi condizione di carico: se lo SLAVE dovesse portarsi in limite di coppia il contatore memorizzerebbe l'errore di posizione per poi correggerlo successivamente, sempre che non fosse stato raggiunto il limite interno di conteggio, in quel caso la sincronizzazione sarebbe persa. Se " EN\_POS\_REG\_MRM\_CLR" (P240) è impostato a 1 quando l'azionamento è in stop la memori a errore viene cancellata.

Con C90 "EN\_POSREG\_SENS" è possibile abilitare l'uso del secondo sensore per chiudere l'anello di posizione incrementale. I parametri P152 e P153 vengono utilizzati per impostare il rapporto di riduzione tra il secondo sensore e il sensore motore.

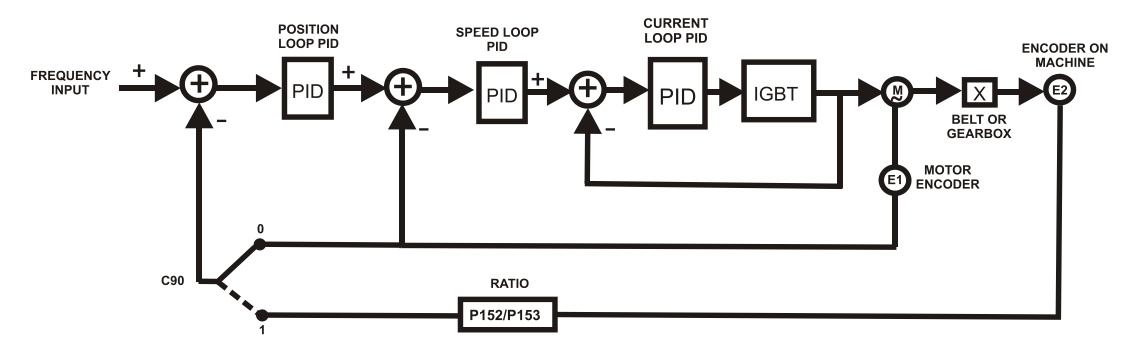

## **1.4.1.1 Riferimento di Spazio Frequenziale (Assi Elettrici)**

Gestire un riferimento di spazio frequenziale significa sempre garantire lo stesso angolo di fase tra master e slave. Per fare questo è necessario abilitare il nodo di posizione sovrapposto con il parametro P239 o portare nello stato attivo la funzione di ingresso I17.

Esso dovrebbe quindi fornire un riferimento di velocità feed-forword, la miglior soluzione è di utilizzare il riferimento di velocità in frequenza decodificato nel tempo (P224=1 e P219=0), alternativamente, volendo lavorare con impulsi, porre P224=0.

Nota: Volendo gestire nello spazio il riferimento di frequenza, non è possibile abilitare gli impulsi e decodificare il riferimento nel tempo (P224=2).

Il diagramma a blocchi consigliato è:

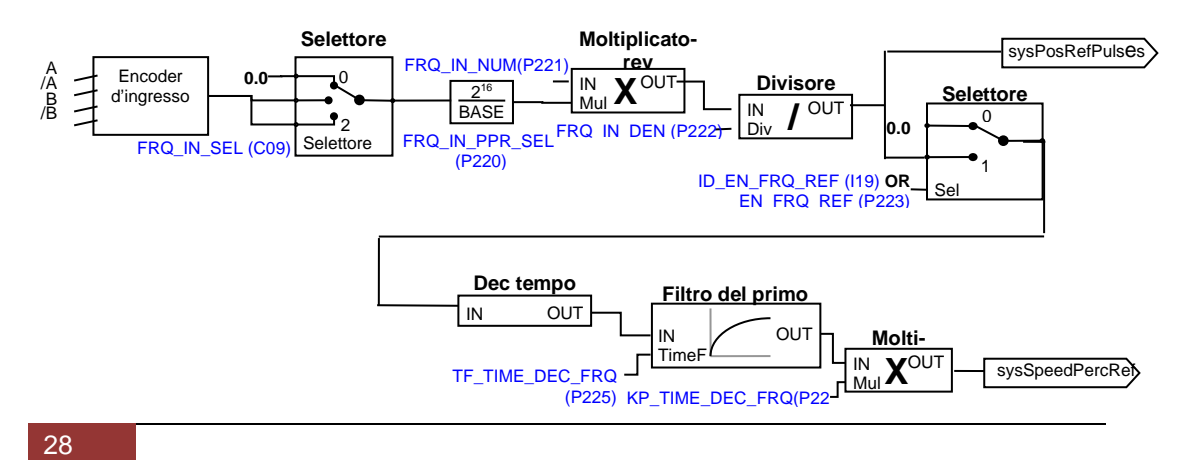

#### MW01101I00 V\_1.2

Questo riferimento di spazio frequenziale decodificato nel tempo ("sysSpeedPercReference") deve essere abilitato con **P223=1** o **I19=H** ,ha una un'ottima risoluzione anche per ingressi a bassa frequenza, consentendo elevati guadagni al regolatore di velocità

Il riferimento spazio impulsi ("sysPosRefPulses") viene abilitato con **C65=1** o **I17=H,** da questo momento in poi non mancheranno gli impulsi, garantendo la massima precisione negli assi elettrici master-slave.

Poichè l'anello di posizione sovrapposta è attivo, è inutile abilitare le rampe lineari sul riferimento di velocità in frequenza decodificato nel tempo.

# **1. Controllore PID**

<span id="page-30-0"></span>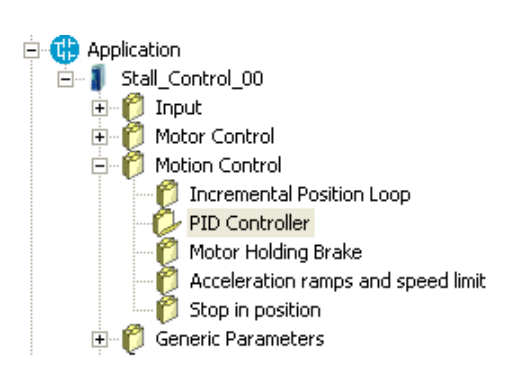

*PID Control*

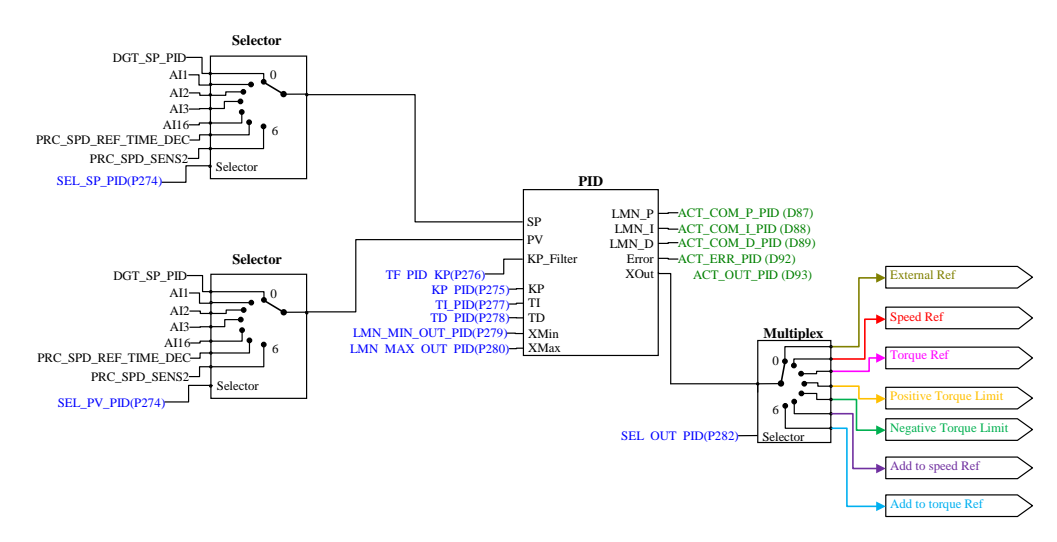

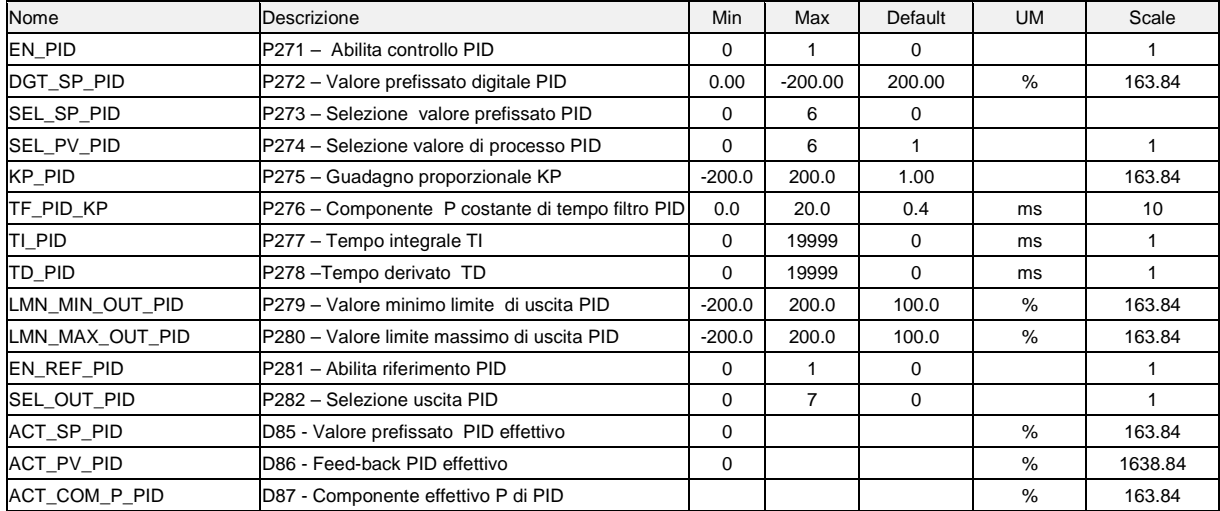

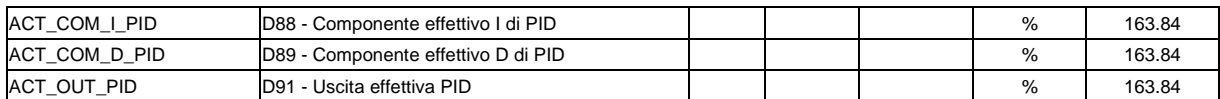

Per meglio comprendere le funzione PID è utile identificare tre parti della struttura del controllore:

- 1. Segnali di ingresso PID. In questa sezione vengono selezionati i riferimenti analogici, il riferimento di frequenza e il secondo sensore. L'uscita di questa parte può esser utilizzato come ingresso del blocco regolatore PID.
- 2. Blocco regolatore PID. Questo è il regolatore PID o controllore con i suoi parametri e impostazioni come guadagni e fattori di scala.
- 3. Segnali di uscita PID . Questa sezione viene utilizzata per condizionare e gestire il segnale di uscita del regolatore PID per essere utilizzato come ingresso di riferimento dell'azionamento.

**I segnali d'ingresso PID** prendono in considerazione tre differenti possibili impostazioni dell'OPD Explorer: Set Point PID Regulator, Feed back PID Regulator e Manual set point PID Controller. In tutte e tre le differenti impostazioni il segnale proviene dagli ingressi analogici AI1,AI2, e AI3, dall'ingresso in frequenza come riferimento di velocità e dal secondo sensore vengono eventualmente aggiunti o comparati insieme.

Con eccezione dell'impostazione di retroazione il riferimento può essere un set point digitale con l'appropriata configurazione.

Con le seguenti premesse:

- L'ingresso "SP" è il riferimento di regolazione con PID abilitato ("auto"=VERO) visualizzato tramite valore interno "ACT\_SP\_PID" (D83)
	- L'ingresso "PV"è il segnale di retroazione del regolatore con PID abilitato
- ("auto"=VERO) visualizzato attraverso il valore interno "ACT\_PV\_PID" (D85)
- L'ingresso "KP\_Filter" definisce il tempo per il filtro del primo ordine che agisce solo sulla parte proporzionale
	- I parametri PID sono:
		- "KP" guadagno proporzionale
		- "TI"tempo integrale definito in ms (se viene posto =0 il guadagno integrale viene disabilitato)
		- "TD" tempo derivative definito in ms (se viene posto = 0 il guadagno integrale viene disabilitato)
- Attraverso gli ingressi "XMAX" (parametro "LMN\_MIN\_OUT\_PID" P277) e "XMIN" (parametro "LMN\_MIN\_OUT\_PID" P276) è possibile limitare il valore di regolazione "XOUT". Quando "XOUT" raggiunge il suo limite di regolazione la parte integrale la parte integrale verrà congelata e bloccata.

Il PID di uscita ha i seguenti valori :

- "**Error**" (valore di errore visualizzato in D92) = **SP - PV**;
- "**LMN\_P**" (parte proporzionale visualizzata in D89) = **filtered (KP \* Error)**;

"**LMN\_I**" (parte integrale visualizzata in D90) = **LMN\_I + (KP \* Error / (T\_DRW\_PWM \* TI)**;

"**LMN\_D**"( parte derivativa visualizzata in D91)=**TD\*KP\*(Error - Error\_Last)\*T\_DRW\_PWM**;

"**XOUT**" (uscita del regolatore PID visualizzata in D93) = **LMN\_P + LMN\_I + LMN\_D**

Considerando che T\_DRW\_PWM = 1000 / P101 con P101 = frequenza PWM e Error\_Last è il valore d ciclo di controllo precedente.

**N.B. Nella cartella "Controllore PID" con il parametro "EN\_PID" ( P249 – abilita controllo PID) è possibile disabilitare la funzione di controllo PID. Se questo parametro viene disabilitato il controllo PIC non è attivo**.

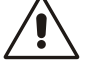

## <span id="page-31-0"></span>**Motor Holding Brake**

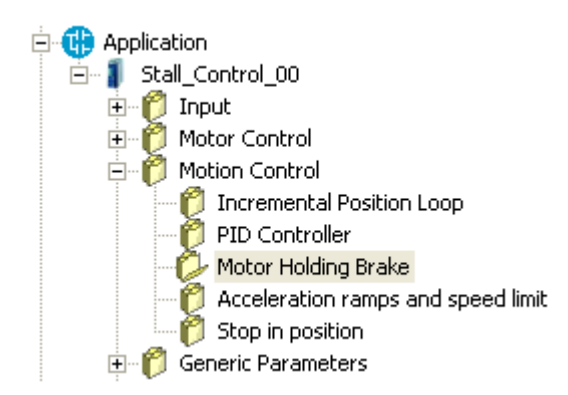

Con il parametro **P289=1** è possibile abilitare il commando di aperture e di chiusura di un freno meccanico esterno. Il parametro **P290** definisce il tempo di ritardo alla partenza, mentre il parametro **P291** il tempo di ritardo al termine:

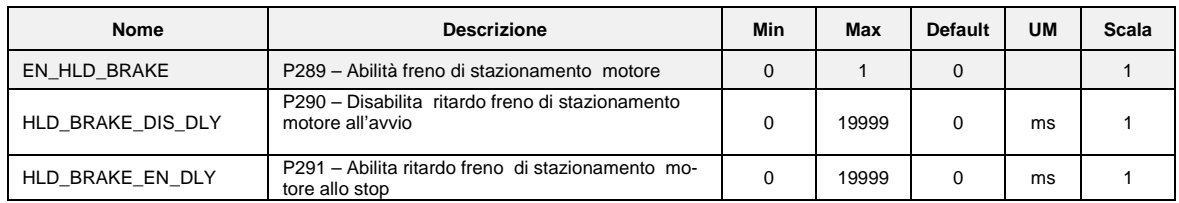

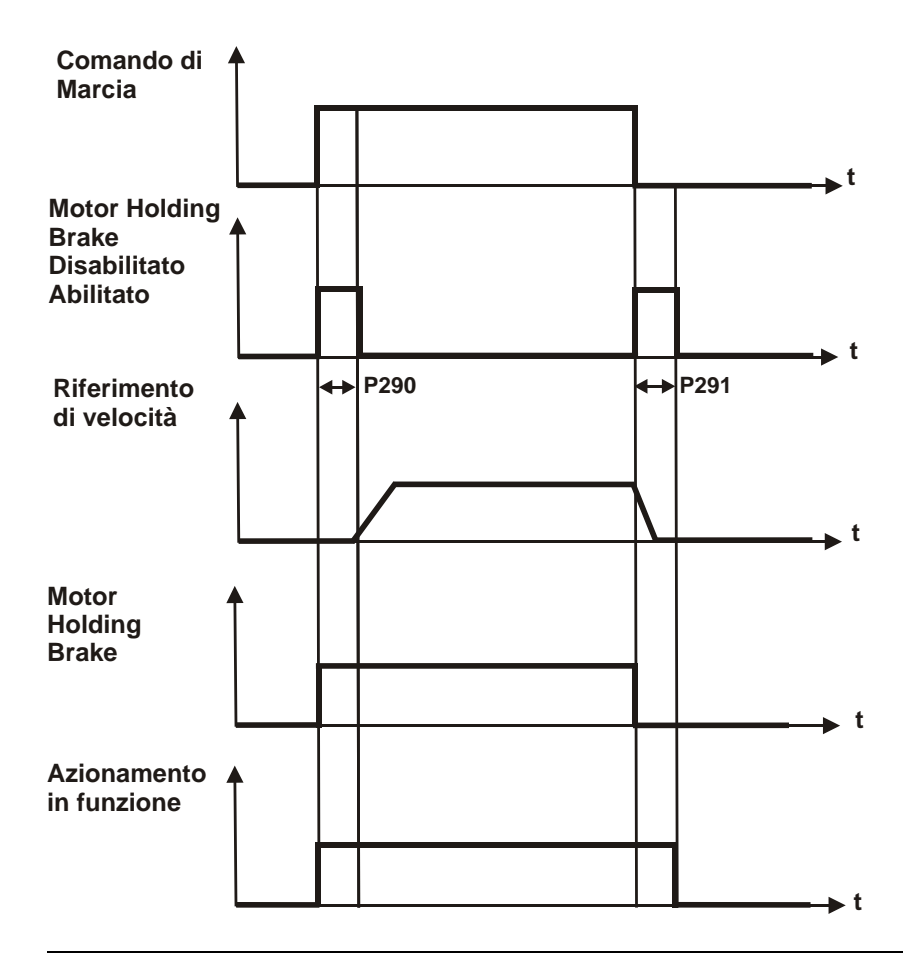

<span id="page-33-0"></span>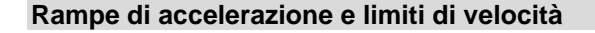

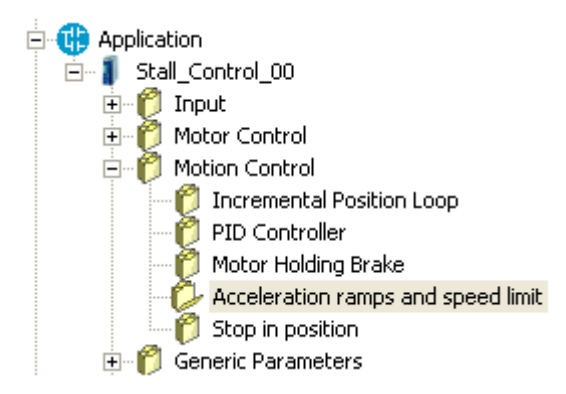

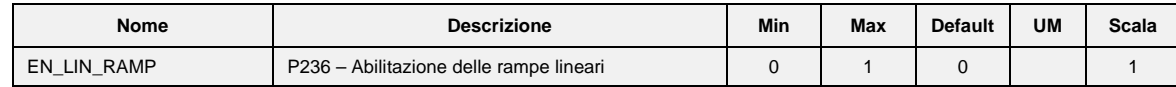

## **Stop in Posizione**

<span id="page-33-1"></span>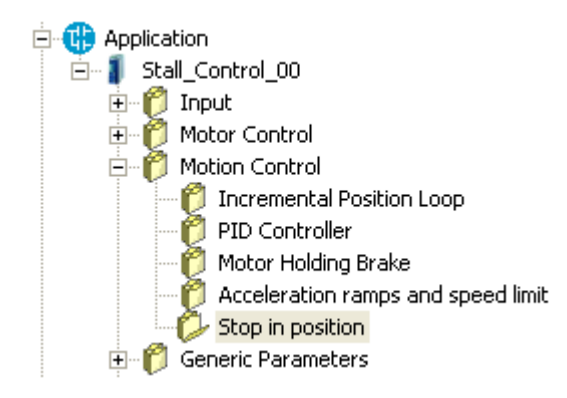

Se l'azionamento lavora in controllo di velocità, questa particolare funzione consente di fermarlo in una specifica e assoluta posizione di rotazione (posizione obiettivo di stop). Quando lo stop in posizione viene raggiunto è possibile comandare un movimento relativo di ±180°. Inoltre si ha

la possibilità di scegliere la velocità di indicizzazione e se fermare senza invertire il senso di rotazione o no. Il sensore ha bisogno di avere un'indicizzazione assoluta della posizione meccanica, quindi se è presente un Encoder Incrementale, lo zero Top è necessario (ovviamente è necessario eseguire un giro completo prima di entrare in ordine di stop). Se viene utilizzata la retroazione resolver, questo deve essere una sola coppia di poli. Lo stop in posizione può essere riferito a un giro meccanico dopo una riduzione di marcia utilizzando lo zero TOP sul carico. La tipica applicazione di stop in posizione è l'indicizzazione per il sistema di modifica strumento.

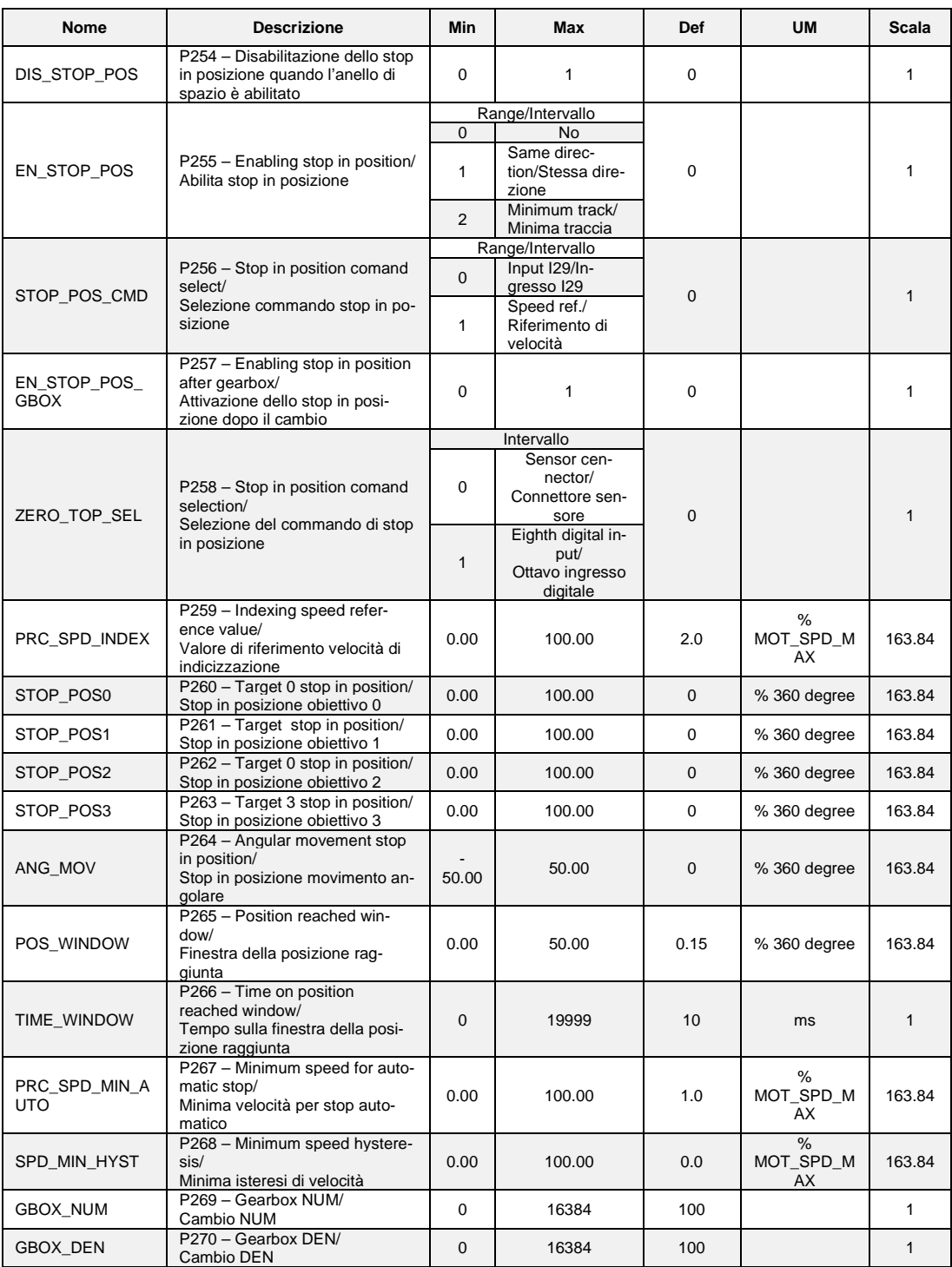

# **1.4.1.2 Stop in Posizione Funzioni di Ingresso Logico**

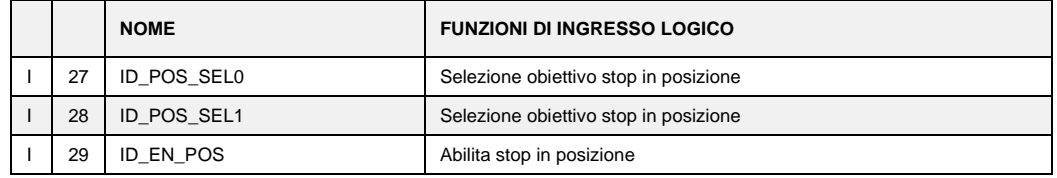

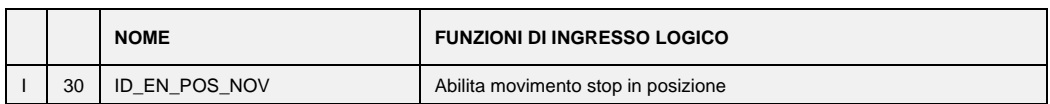

#### **1.4.1.3 Stop in Posizione Funzioni Logiche di Uscita**

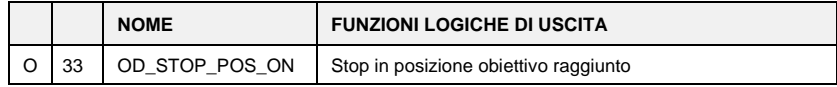

#### **1.4.1.4 Stop in Posizione Uscita Analogica e Monitor**

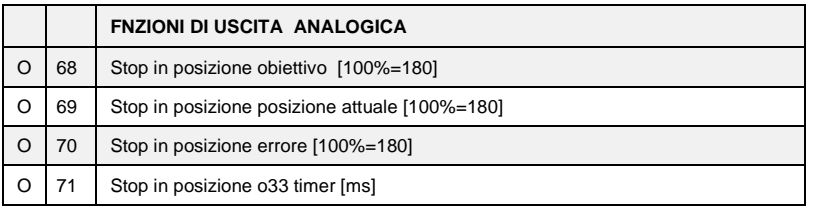

## **1.4.1.5 Stop in Posizione Allarme**

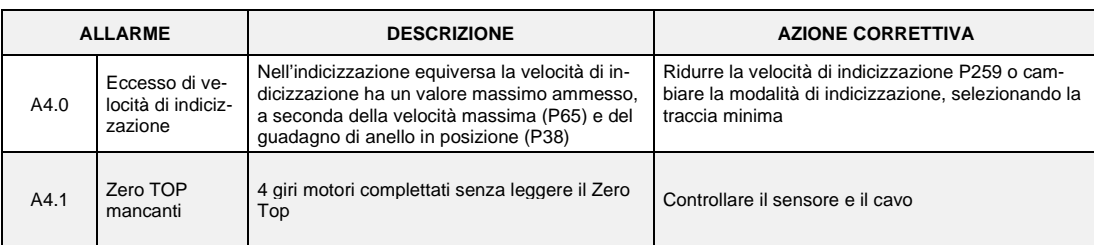

# **1.4.1.6 Modalità di Lavoro**

Con l'azionamento che lavora in controllo di velocità, si ha la possibilità di abilitare la funzione di "Stop in Posizione" in due differenti modi, basati su **P256** : se P256 = 0 la funzione d'ingresso I29 **"Comando di Stop in posizione "** deve essere posta al livello logico alto; se P256 = 1 il "Comando di Stop in posizione " viene preso quando il riferimento di velocità va al di sotto del valore di soglia presente su **P267** (in **P268** sull'attivazione di stop può essere impostata l'isteresi).

Nota: il riferimento di velocità che viene utilizzato è quello percentuale della velocità massima ("sys-SpeedPercReference") se viene utilizzato l'ingresso in frequenza, deve essere abilitata la decodifica del segnale nel tempo.

Quando questa funzione viene attivata l'azionamento segue un riferimento di velocità a rampa (attivato automaticamente) per raggiungere la velocità di indicizzazione. La velocità di indicizzazione è programmabile in **P259** in percentuale della velocità massima dell'azionamento. A questo punto è possible secegliere come fermare con P255.

Gli stop in posizione sono 4, i valori di the default vengono impostati in **P260**, gli altri su **P261, P262**  e **P263,** in percentuali di giri, relativi alla posizione assoluta.

È possibile selezionare lo stop in posizione utilizzando gli ingressi logici **I27** e **I28**, come viene mostrato nella seguente tabella:

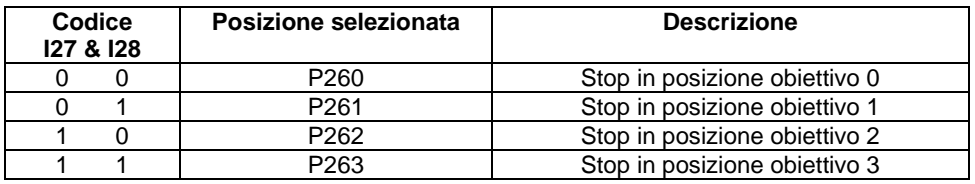

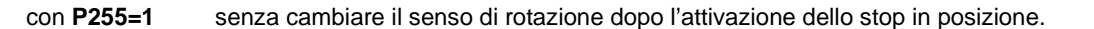

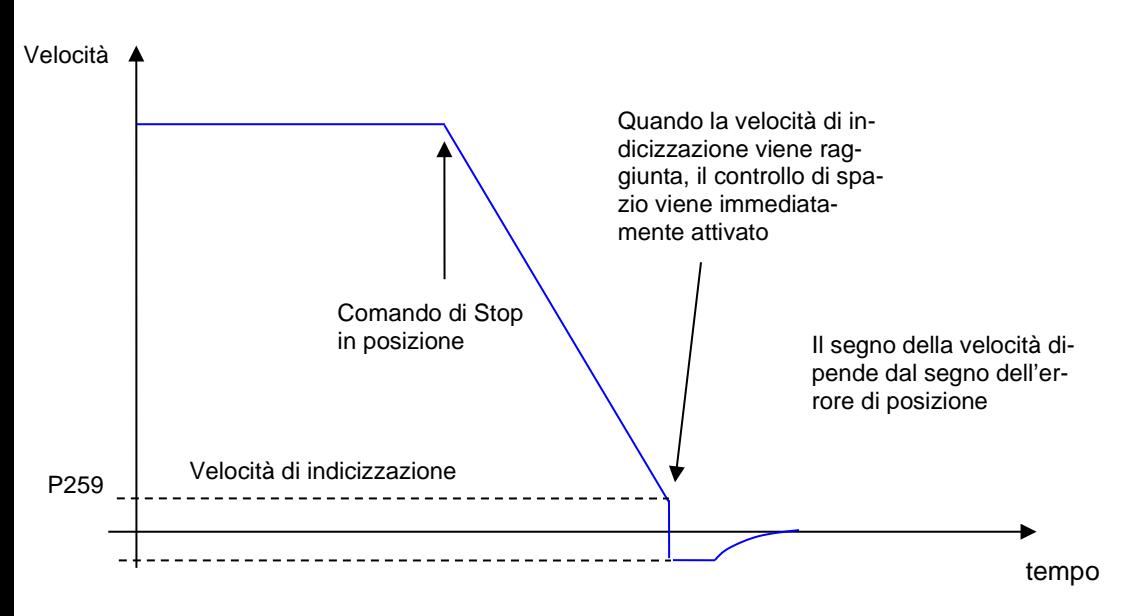

**NB:** in questa modalità, per attivare il controllo in posizione, è necessario che l'errore di massima posizione (180°) moltiplicato per il guadagno di anello di posizione (P38) deve essere superiore alla velocità di indicizzazione (P259), così:

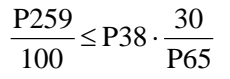

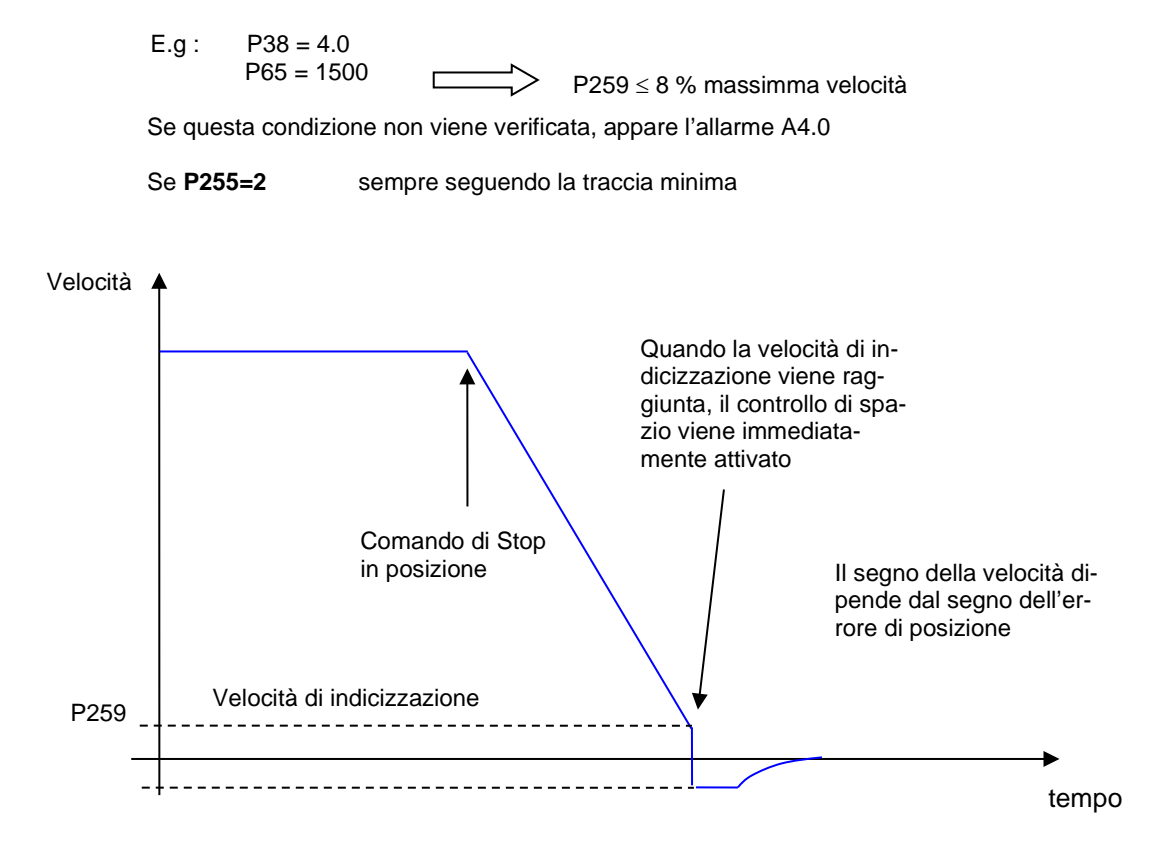

In ogni caso il riferimento di velocità generato dal controllo di posizione non può mai superare la velocità di indicizzazione (in valore assoluto) impostata in P259.

Quando l'azionamento è fermo in posizione, per un tempo programmabile in **P266**, la funzione logica di uscita **O33**, diviene attiva; è possibile impostare l'area incerta dell'uscita logica sul parametro **P265**, in percentuale sulla rotazione, come massima distanza (+ o -) dalla posizione corretta. A questo punto per comandare un altro movimento attivando la funzione di ingresso **I30** "eseguire il movimento angolare".

L'ampiezza del movimento può essere impostata in **P264** in percentuale di rotazione.

In ogni caso il motore si muoverà sul cammino minimo per raggiungere la posizione di riferimento e la velocità non andrà oltre quella indicizzata (**P259**).

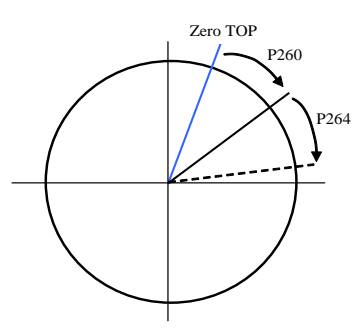

#### **1.4.1.7 Stop in Posizione Riduttore a Valle**

Questa funzione viene abiliatata impostando **P257=1** ed è molto importante impostare correttamente il rapport di riduzione nei parametri **P269** e **P270** corrispondenti al numeratore e al denominatore ( con P270 ≥ P269 ).

Quando questo particolare controllo viene abilitato, lo stop in posizione e il movimento angolare (**P260** e **P264**) si riferiscono alla posizione assoluta del riduttore a valle.

Ci sono due modalità di lavoro per la gestione zero TOP del riduttore a valle, selezionabile con la connessione **P258**:

- con **P258=0** e solo con Encoder Incrementale (con o senza sensori di Hall) lo zero TOP deve essere connesso ai canali **PC1** e **/PC1** del connettore del sensore motore.
- con **P258=1** lo zero TOP deve essere connesso all'ottavo ingresso logico sul connettore **M3**. È necessario de configurare la funzione logica relativa all'ottavo ingresso logico **C08=-1**. La posizione di zero verrà memorizzata sul fronte di salita  $(0 \rightarrow 1)$ .

In entrambi i casi, la larghezza di impulso zero deve essere almeno di 26us.

# <span id="page-37-0"></span>**1.5 PWM SYNCHRONIZATION**

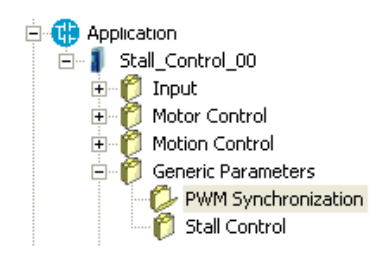

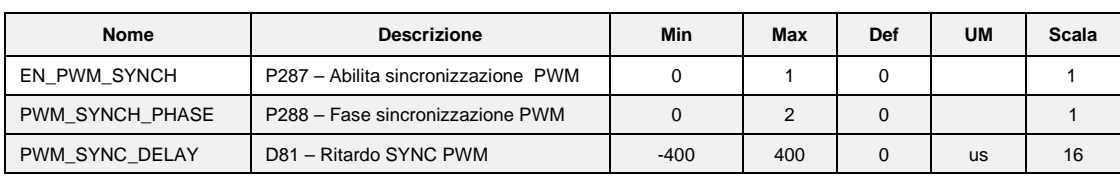

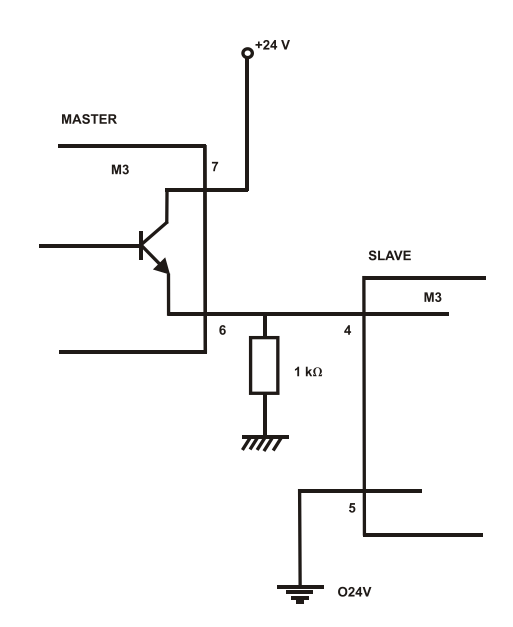

Con questa funzione è possibile sincronizzare due o più OPDE a livello PWM.

# <span id="page-38-0"></span>**1.6 STALL CONTROL**

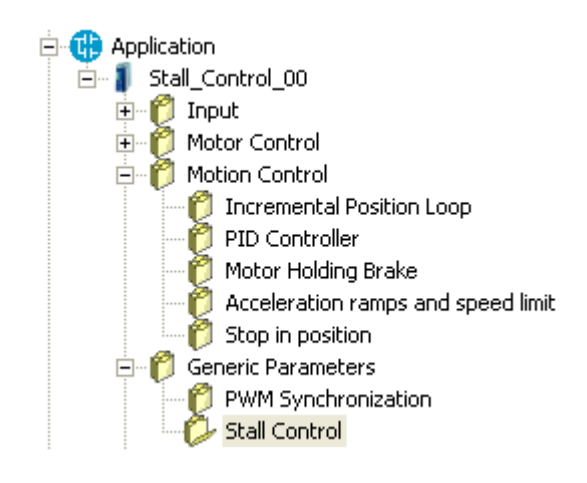

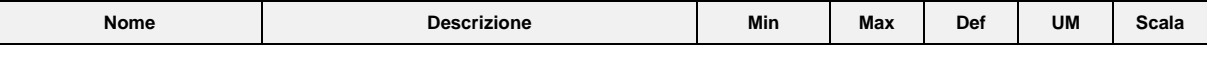

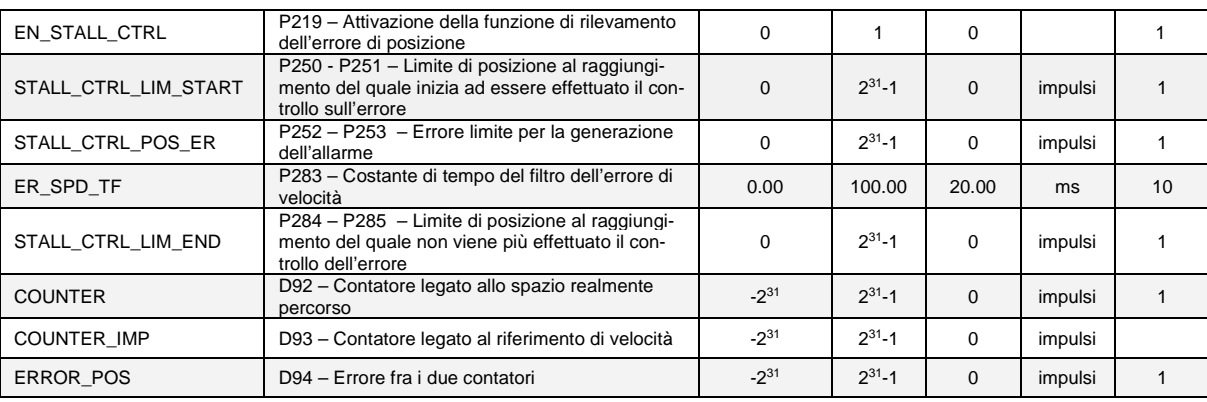

#### **Rilevamento e segnalazione dello stallo del motore**

<span id="page-39-0"></span>Con il parametro **P219 (EN\_STALL\_CTRL) = Yes** è possibile abilitare la funzione di test per il controllo della presenza di un eventuale stallo del motore. Nel parametro **P250 - P251 (STALL\_CTRL\_LIM\_START)** (Dint, a 32 bit) è possibile indicare il limite di spazio (inteso come soglia) al raggiungimento del quale avviene la verifica dell'errore fra riferimento e spazio realmente percorso. Il controllo viene automaticamente disattivato in seguito al raggiungimento di un limite massimo, anch'esso impostabile dall'utente nel parametro a 32 bit **P284 - P285 (STALL\_CTRL\_LIM\_END).**

**N.B. La soglia dello spazio percorso viene indicata in impulsi, con questa notazione si intende che 1 giro completo equivale ad 65535 impulsi. Quindi, ad esempio volendo impostare come soglia un giro, è necessario impostare P250 – 251 a 65535. Si ricorda inoltre, che ogni dato a 32 bit occupa lo spazio in memoria di due dati a 16 bit.** 

Dopo aver abilitatato il test e dopo aver portato il motore in marcia, due contatori interni iniziano ad incrementare il loro valore. Un primo contatore accumula gli impulsi relativi al riferimento, derivanti dagli impulsi per periodo di PWM e dipendenti dalla velocità **(sysSpeedEndRefPulses)**. Un secondo contatore accumula impulsi derivanti dalla lettura della posizione meccanica letta dal sensore. Contemporaneamente viene calcolato un errore fra i due contatori.

Una volta raggiunto il limite di spazio percorso **(P250 – P251)** viene eseguito un controllo sull'errore, se questo è maggiore del massimo errore ammissibile impostabile nel parametro **P252 – P253 (STALL\_CTRL\_POS\_ER)** (Dint, a 32 bit) viene generato l'allarme **A4.0** e il motore viene bloccato.

#### **N.B. Ad ogni arresto di marcia i contatori interni vengono azzerati e la verifica dell'errore avviene quando la marcia viene nuovamente inserita.**

Al raggiungimento del valore impostato in **P284 - P285** viene disattivato il controllo sull'errore, con relative segnalazione di allarme.

**N.B. La verifica sull'erore (con eventuale segnalazione di allarme) avviene quando il contatore degli impulsi del riferimento è compreso far un valore di partenza (STALL\_CTRL\_LIM\_START) e uno finale (STALL\_CTRL\_LIM\_END).**

**Bisogna verificare che I parametri inseriti soddisfino la seguente condizione: P250 - P251 (STALL\_CTRL\_LIM\_START) <= P284 - P285 (STALL\_CTRL\_LIM\_END). Se ciò non accade, il codice inserisce automaticamente al posto di STALL\_CTRL\_LIM\_END il valore di STALL\_CTRL\_LIM\_START al quale viene sommato il massimo numero di impulsi rilevabili per periodo di PWM. Questo valore di offset dipende dalla velocità massima P65(MOT\_SPD\_MAX) e dalla frequenza di PWM. Indicando con** *NI* **la quantità da sommare, la relazione diviene:**

$$
NI = \frac{P65(MOT\_SPD\_MAX) \times 65536}{60 \times \text{frequencya di PWM}}
$$

Per poter analizzare l'evoluzione dei parametri, è possibile visualizzare tramite il Real-time graph alcune grandezze caratteristiche. Poiché il Real-time graph permette di visualizzare esclusivamente dati a 16 bit si è reso necessario suddividere le variabili, facendo riferimento alla loro parte alta o alla parte bassa. Vengono resi disponibili:

• il contatore legato allo spazio realmente percorso **(o73 Counter high, o74 Counter low)**;

- il contatore legato al riferimento di velocità **(o75 Counter imp high, o76 Counter imp low)**;
- l'errore fra i due contatori **(o77 Error pos high, o78 Error pos low)**.

Le tre grandezze caratteristiche sono rese disponibili anche come variabili interne a 32 bit: **D92 (COUNTER), D93 (COUNTER\_IMP)**, **D94 (ERROR\_POS).** Al momento dell'arresto volontario o alla segnalazione di un allarme le variabili interne **D92**, **D93**, **D94** restano aggiornate all'ultimo valore calcolato prima dell'arresto.

## **Filtro sull'errore di velocità**

<span id="page-40-0"></span>La seconda funzionalità permette di eseguire in modo automatico il filtraggio mediante un apposito filtro digitale dell'errore di velocità fra la velocità attuale (**sysActualSpeed**) ed il riferimento (**sys-SpeedEndPercReference**). La costante di tempo del filtro è impostabile tramite il parametro **P283 (ER\_SPD\_TF)** in ms. L'uscita del filtro è stata impostata per essere visualizzabile sul real-time-graph mediante la grandezza **o72 Speed error filtered** in percentuale rispetto alla massima velocità del motore (**MOT\_SPD\_MAX**).

L'uscita del filtro è stata trattata successivamente come valore in rpm (moltiplicandola per **MOT\_SPD\_MAX** ) ed il dato, convertito in formato Int a 16 bit, è stato reso pubblicato sul **dizionario CAN.**

#### **Coppia erogata in Nm**

<span id="page-40-1"></span>La terza funzione permette di calcolare la coppia in Nm a partire dalla grandezza interna (**sysOSC[23]** ) riferita in percentuale alla coppia nominale. La coppia nominale varia a seconda della tipologia del motore (Brushless o Asincrono) e dipende dai parametri del motore. La coppia erogata (in Nm, con **fattore di scala 10**) indicizzata come dato a 16 bit è pubblicata successivamente sul **dizionario CAN**.

## <span id="page-40-2"></span>**Allarme stallo motore**

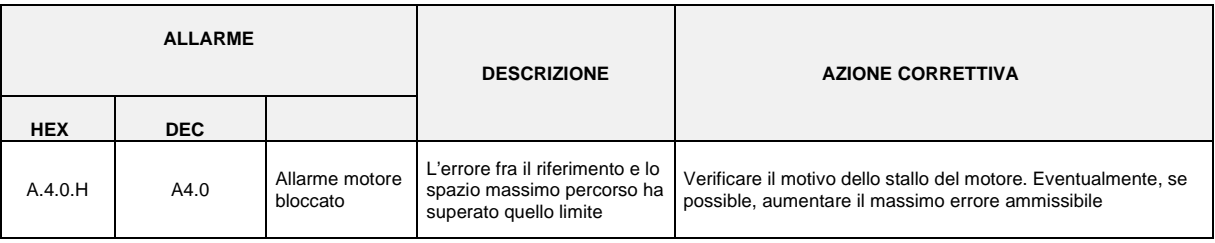

Variabili disponibili sul dizionario CAN:

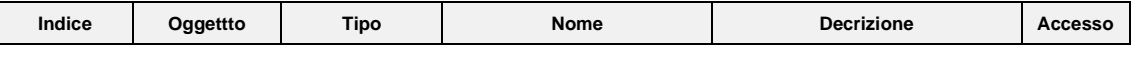

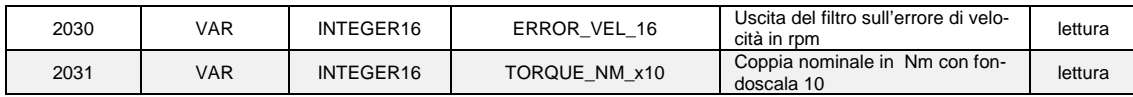

# <span id="page-41-0"></span>**2 LISTA DEI PARAMETRI**

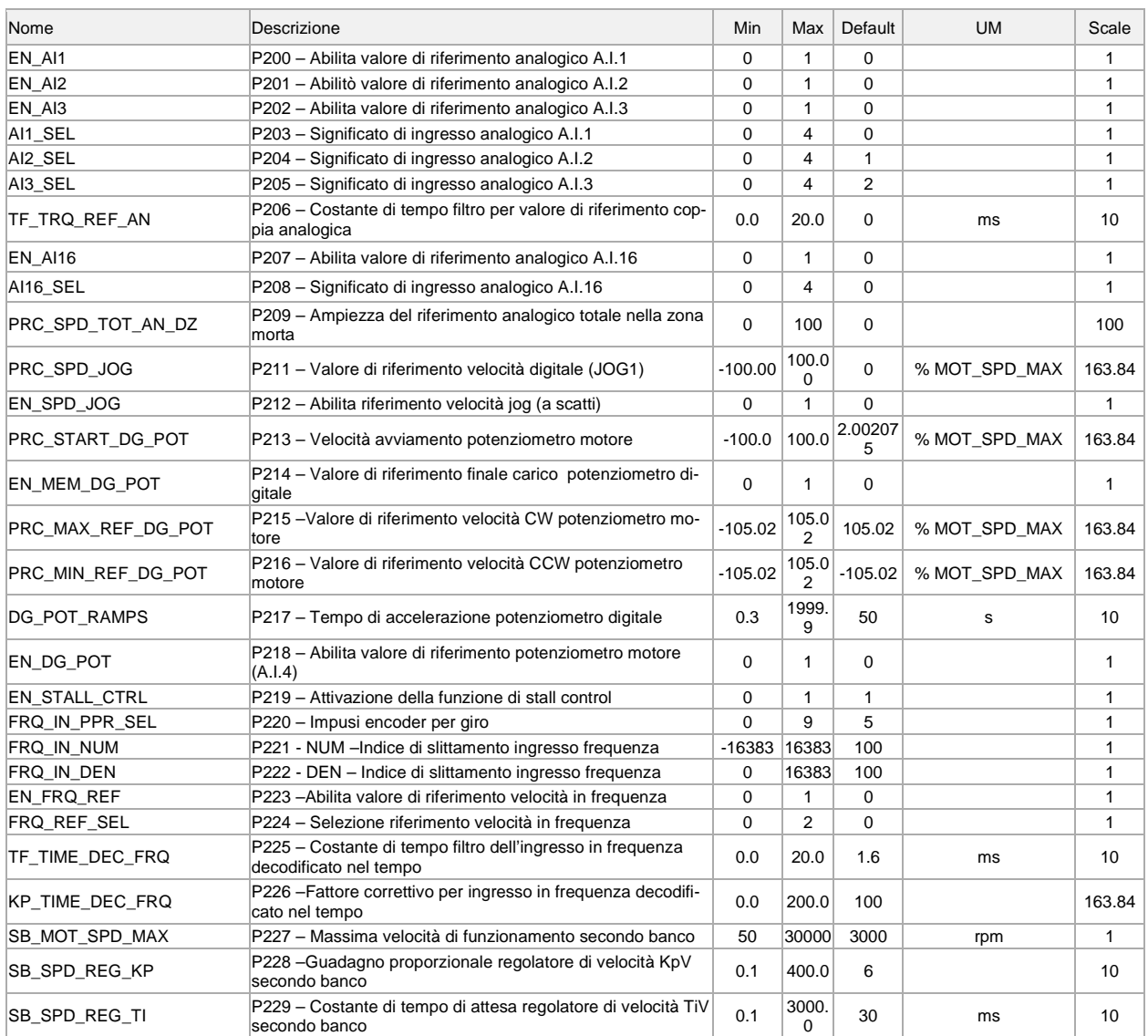

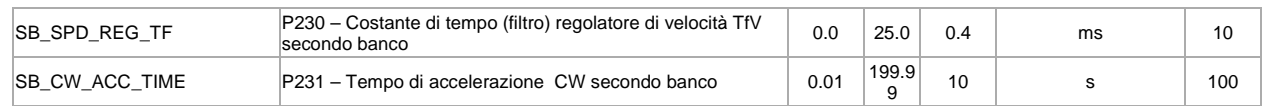

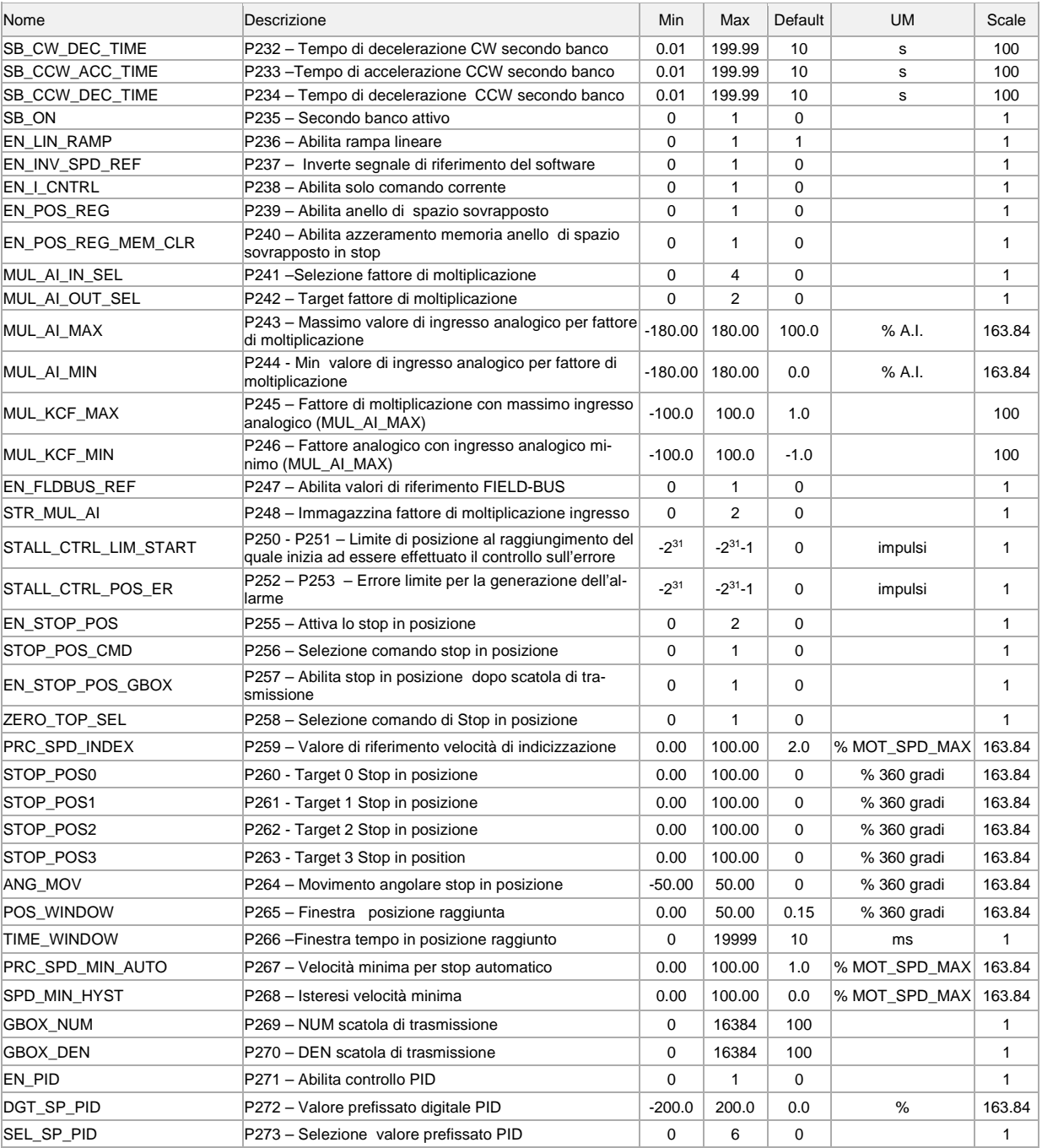

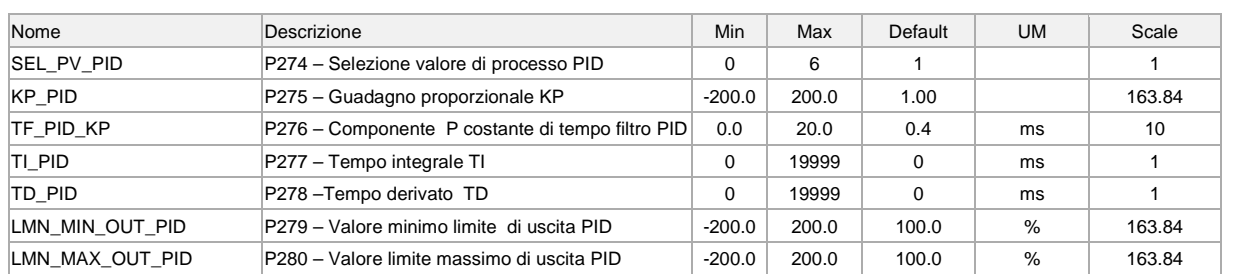

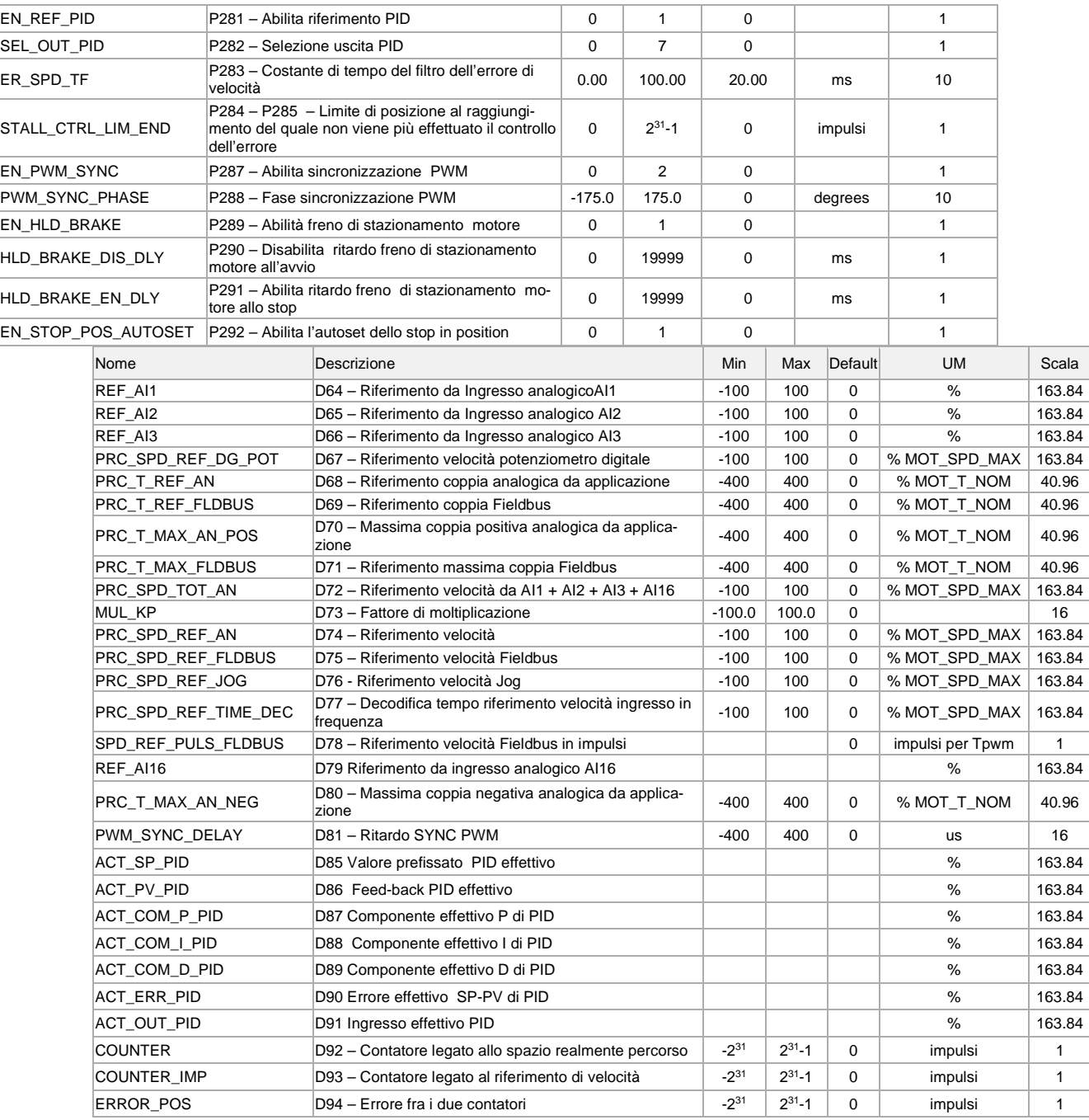

# <span id="page-43-0"></span>**3 REVISION HISORY**

**Rev. 4.00** (16/01/2012), Minimum core target: Opendrive Brushless 21.90/ Async 11.90

# **Issues fixed**

# **New Functionality**

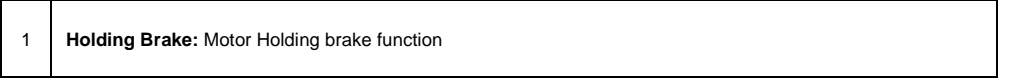

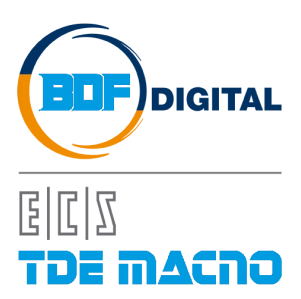

Via dell'Oreficeria, 41 36100 Vicenza - Italy Tel +39 0444 343555 Fax +39 0444 343509 www.bdfdigital.com